# WRITING<br>BETTER HTML<br>& CSS

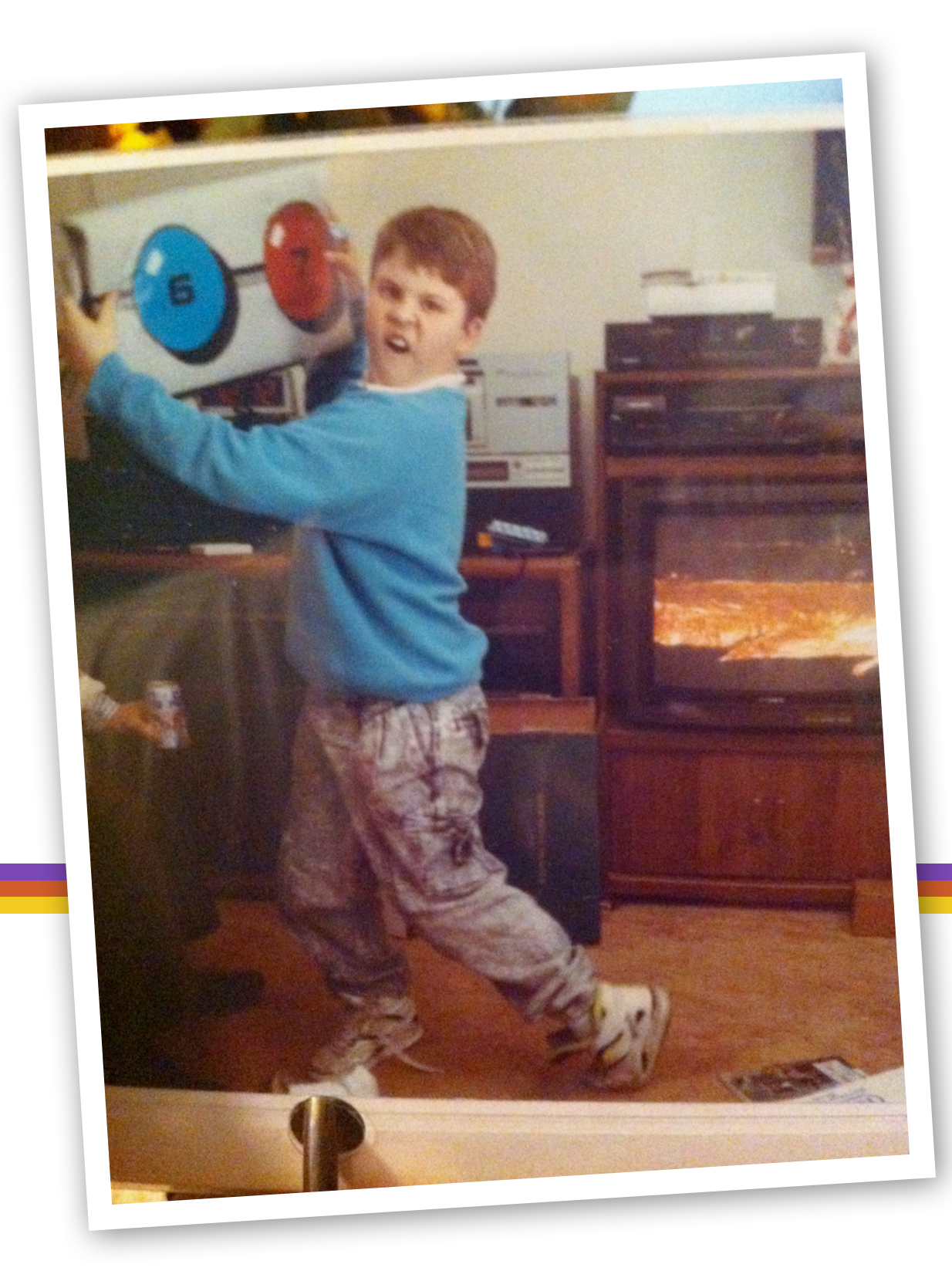

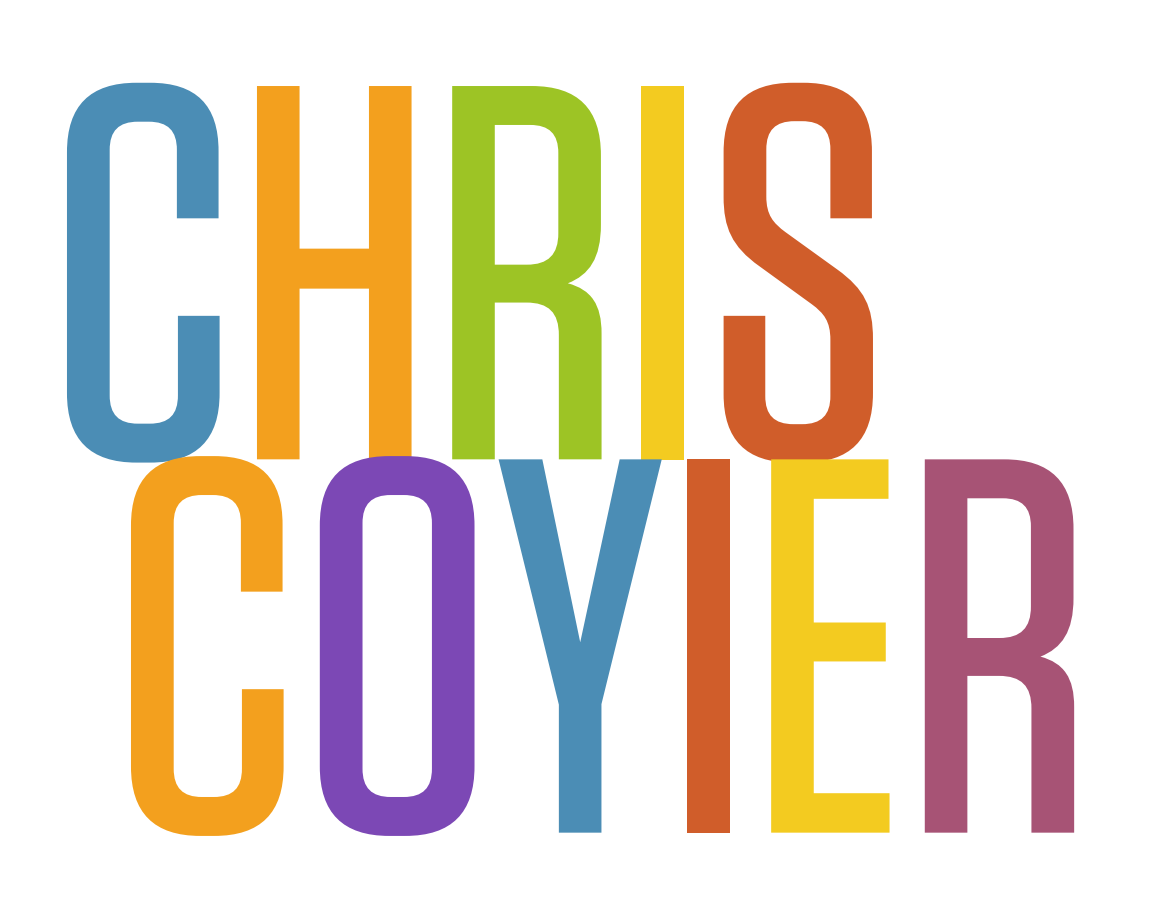

#### **chriscoyier@gmail.com @chriscoyier**

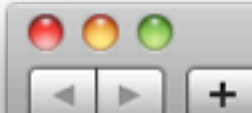

 $+$   $\bullet$  http://wufoo.com/

Q Google RSS C

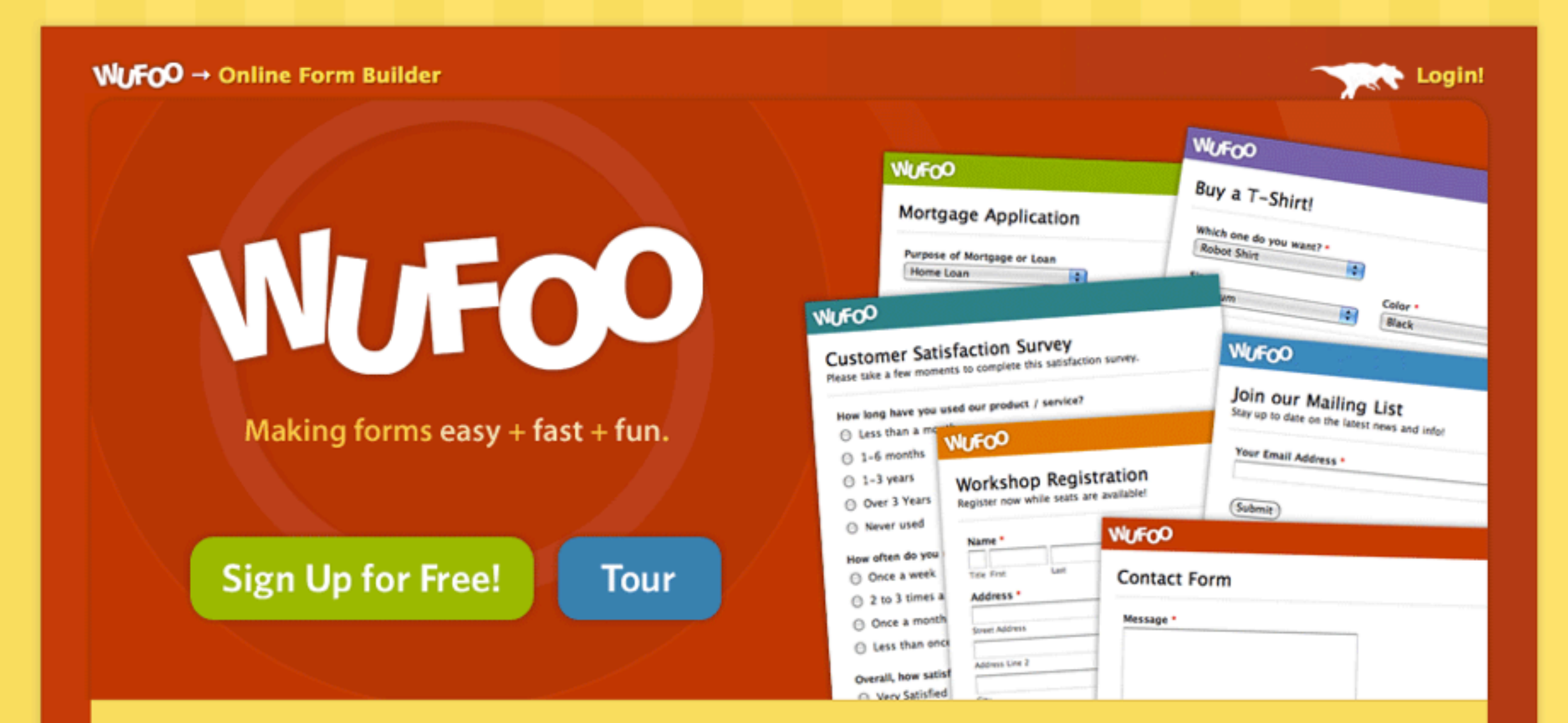

Home · About · FAQ · Features · Examples · Partners · Clients · Pricing

#### What is Wufoo?

Wufoo strives to be the easiest way to collect information over the Internet.

#### **Our HTML form builder**

helps you create contact forms, online surveys, and invitations so vou can

#### Why us?

Here's the top 10 reasons you should use Wufoo to collect information online.

#### The Gallery

View and customize over 80 templates and themes from our form gallery.

#### Latest News a

- Use over 150 Fonts on Your Forms with our New Font Picker
- International **Merchant Support** with PayPal Payflow Pro Integration

 $\blacktriangle$ 

# BETTER?

Less of it 2 More Semantic // Maintainability 3 More Accessible // SEO 4 Futureproof // Speed // Happy People

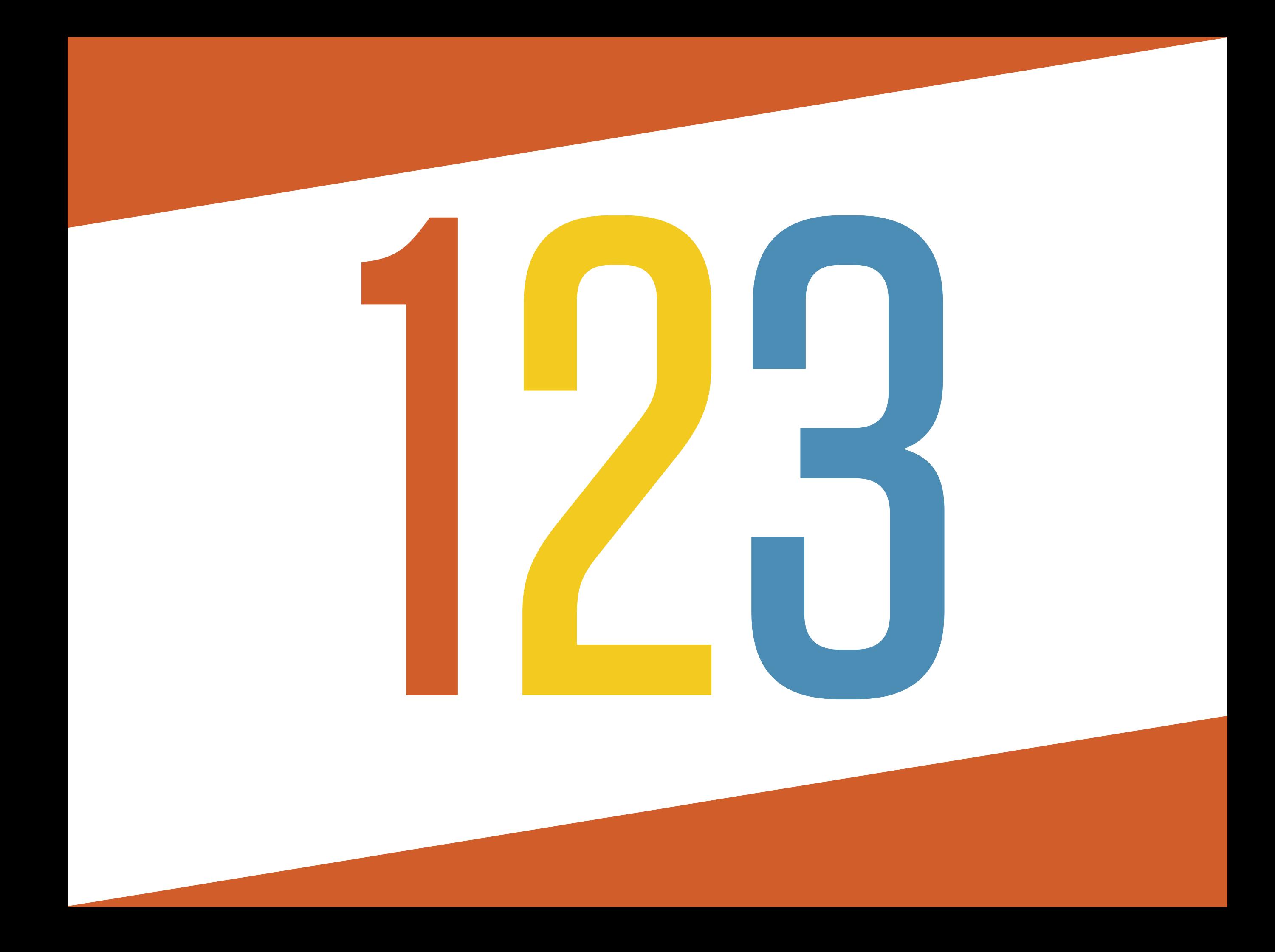

# HOW WUFOO

# "RULES"

**• No inline styles or <style> blocks**

- **Only 2 CSS files per page (Global + Site Section)**
	- **These 2 are made from combined smaller files (like design patterns or site sub sections)**

**• Versioned in production (dynamic.13432.css) Timestamped in development (dynamic.TIMESTAMP.css)**

- **Reuse everything (e.g. table.css)**
	- **Work in chunks (e.g. print.css)**

## SIMPLIFIED SITE STRUCTURE

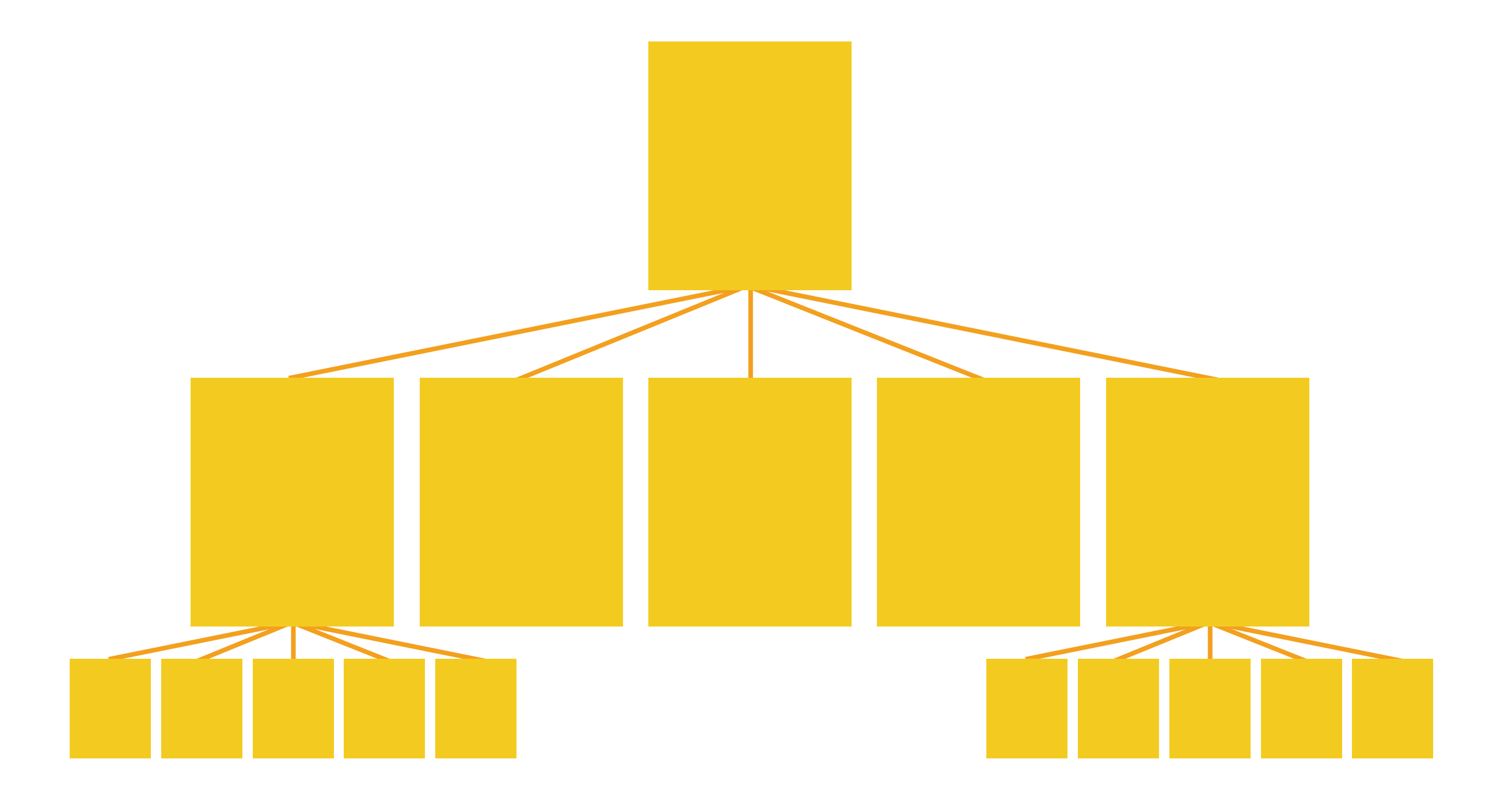

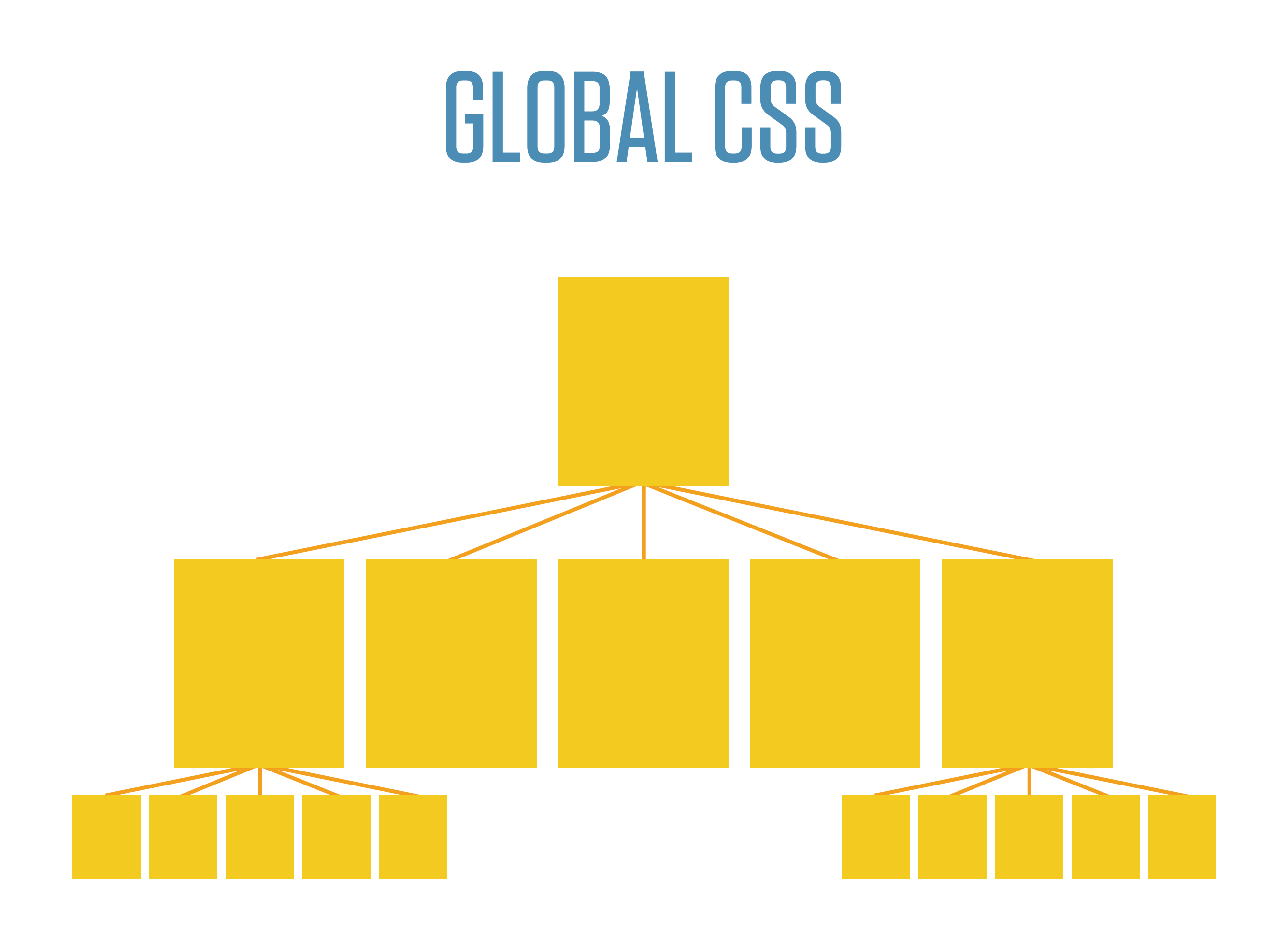

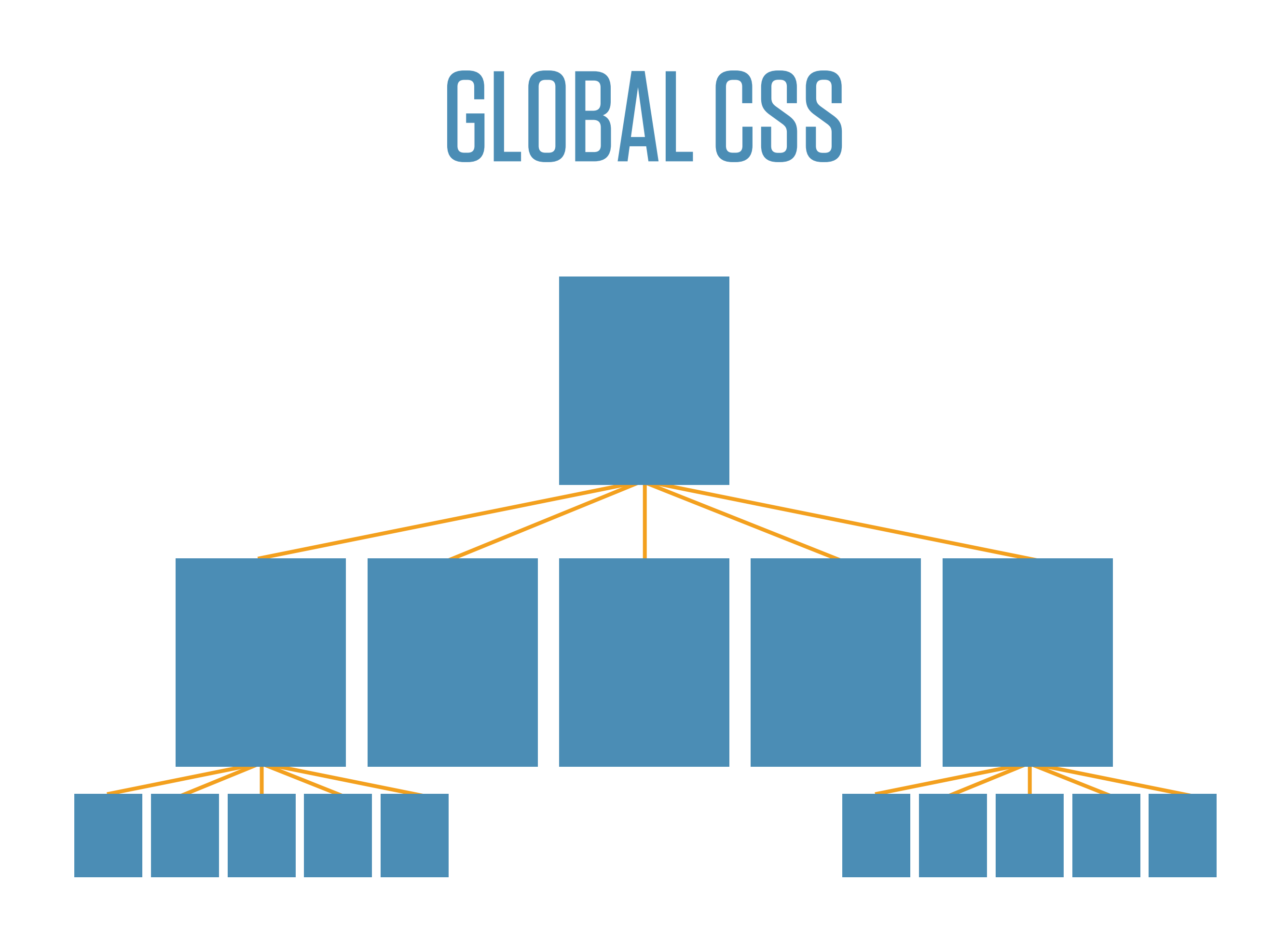

## SITE SECTION CSS

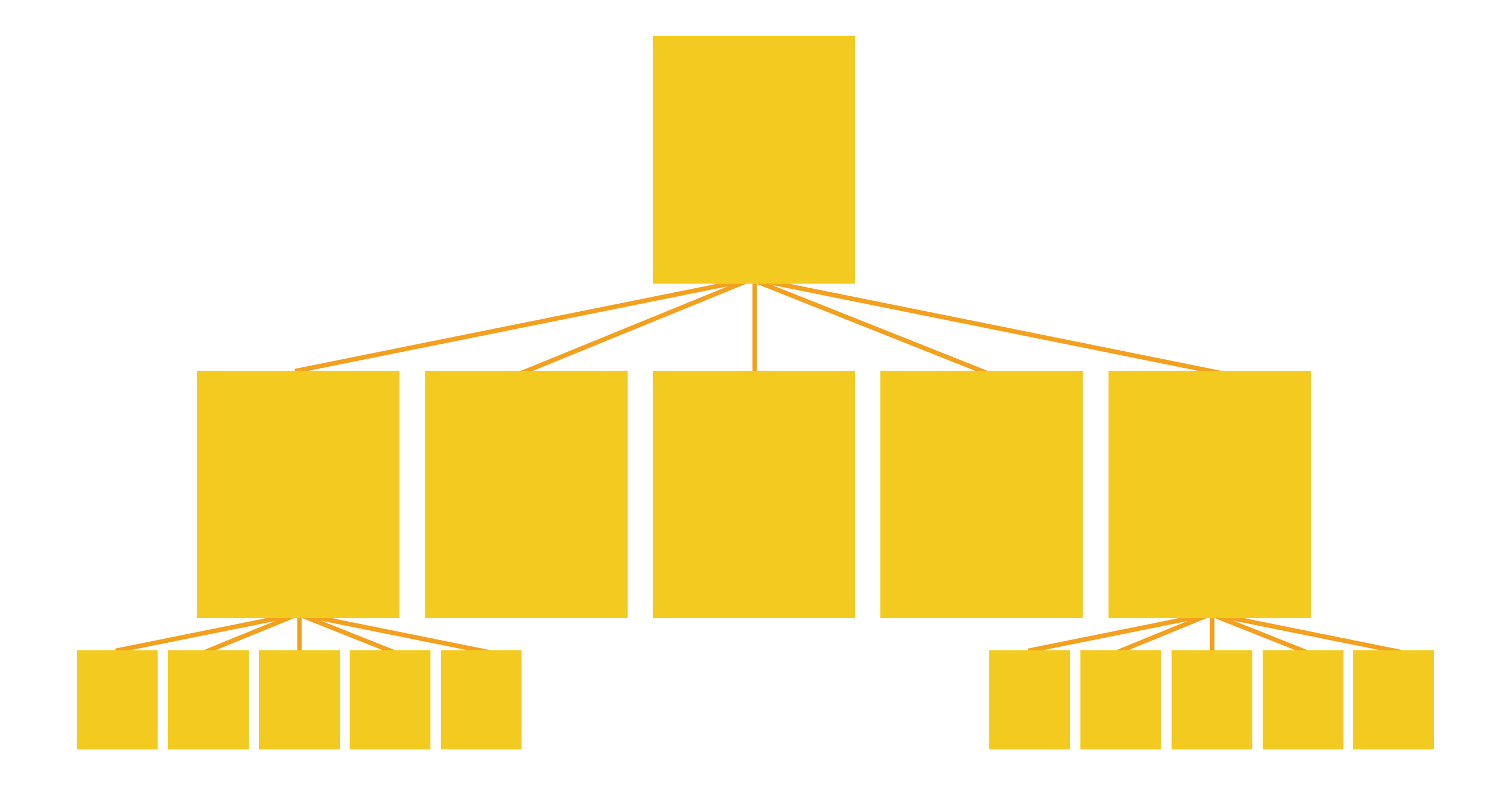

## SITE SECTION CSS

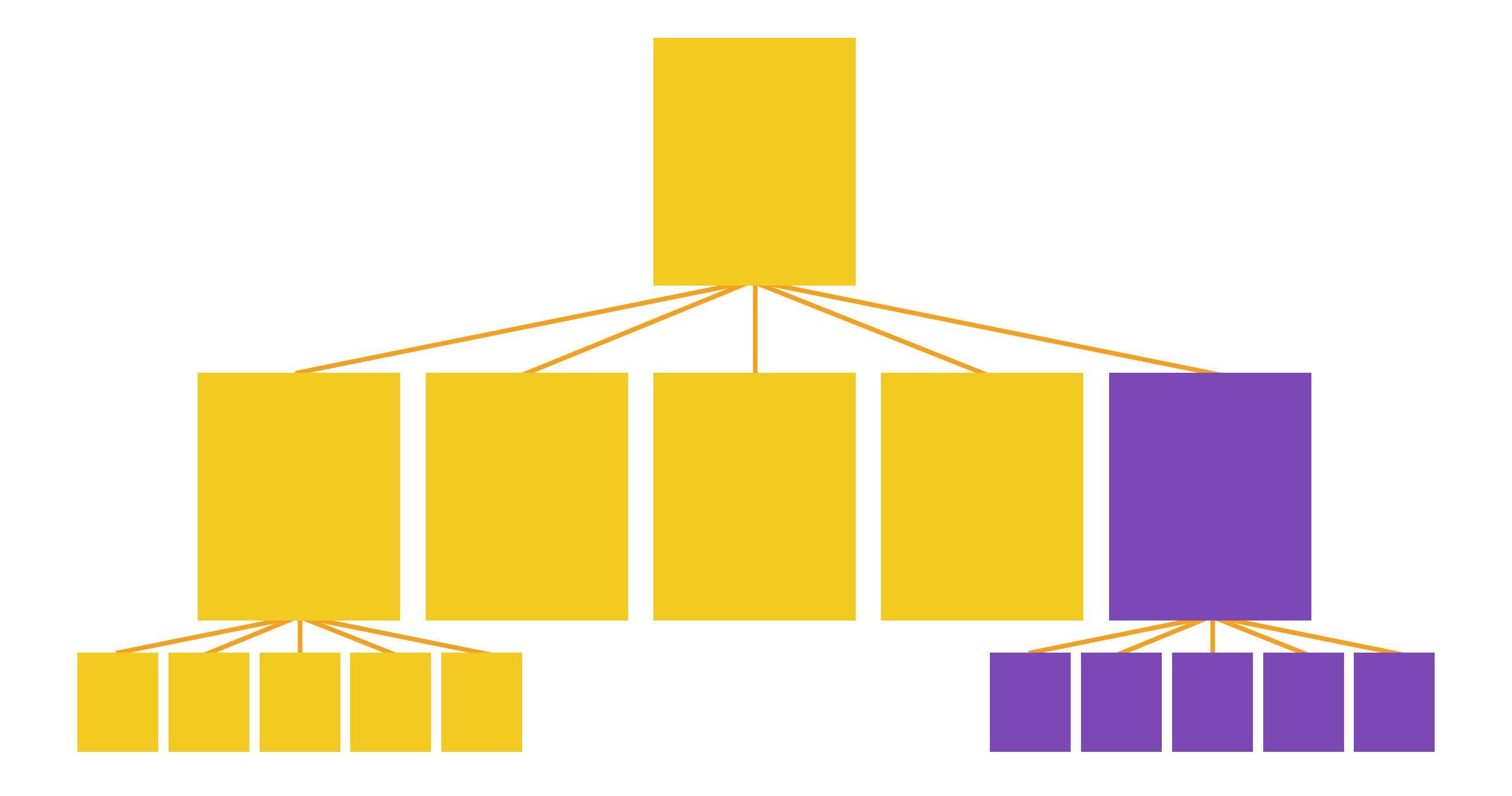

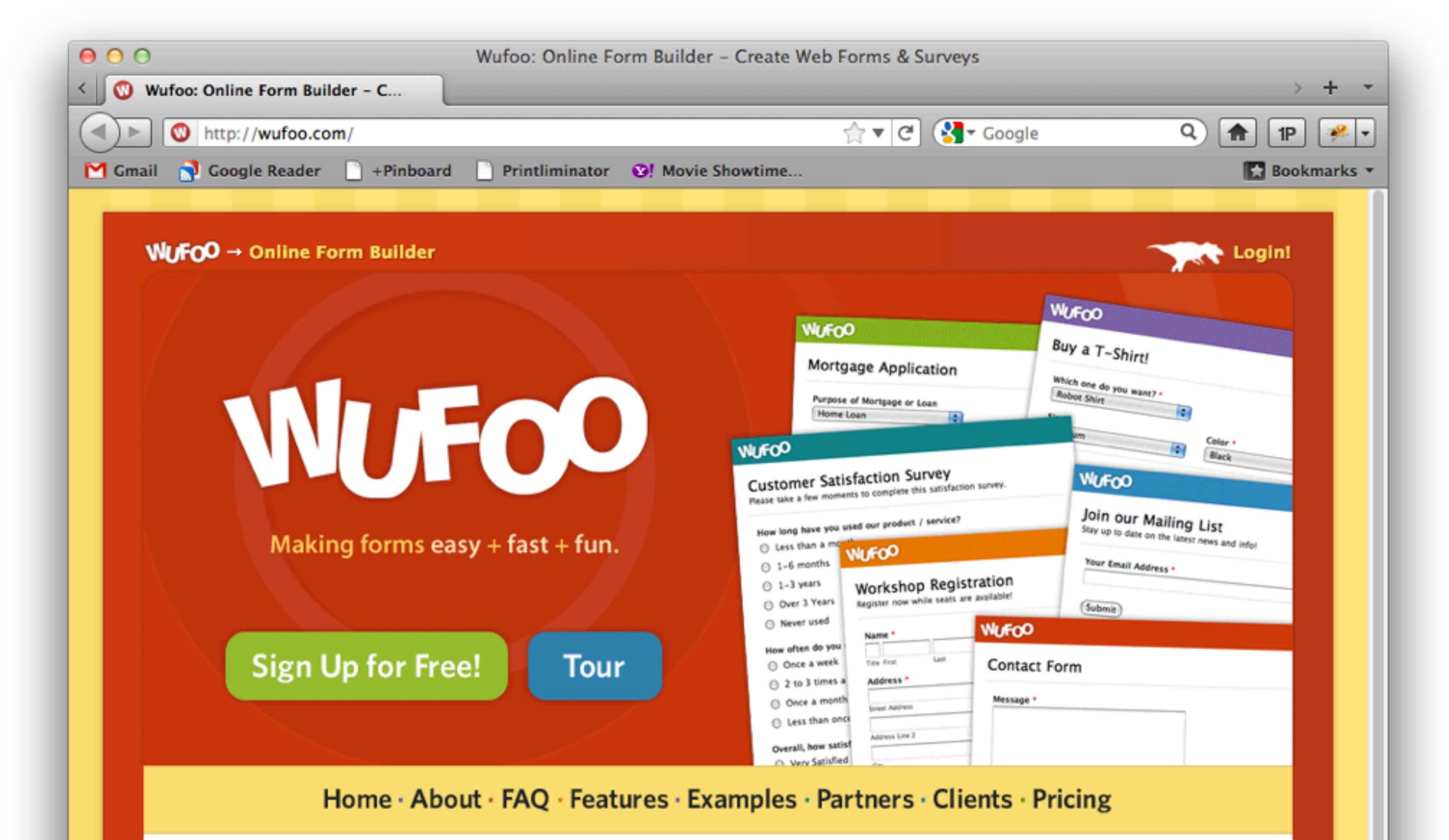

#### **What is Wufoo?**

Wufoo strives to be the easiest way to collect information over the Internet.

**Our HTML form builder** books a concernance who has a books of

#### Why us?

Here's the top 10 reasons you should use Wufoo to collect information online.

#### The Gallery

View and customize over 80 templates and themes from our form gallery.

#### Latest News

- Use over 150 Fonts on Your Forms with our New Font Picker
- International **Merchant Support**

#### <!DOCTYPE html>

<head>

 {autoVersion}/css/global/dynamic.css{/autoVersion} {autoVersion}/css/landing/dynamic.css{/autoVersion}

Smarty function (could be any server side language)

### .htaccess

AddHandler application/x-httpd-php .php .html .xml .css .js

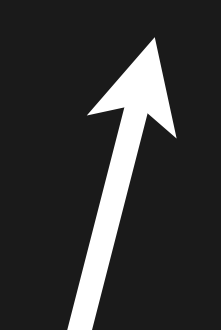

## /css/global/dynamic.css

#### $\langle$ ?php require\_once(\$GLOBALS['root'].'/library/services/ AutoVersion.php');

```
$fileArray = array(
   '/css/global/structure.css',
   '/css/global/buttons.css',
   '/css/global/lightbox.css',
   '/css/global/form.css'
);
```

```
$av = new AutoVersion();
$av->fly($dynamicURL,$fileArray);
?
```
## /css/landing/dynamic.css

<?php

```
require_once($GLOBALS['root'].'/library/services/
AutoVersion.php');
```

```
$fileArray = array(
   '/css/landing/structure.css',
   '/css/landing/table.css',
   '/css/landing/else.css',
   '/css/landing/signup.css',
   '/css/landing/tour.css'
);
```

```
$av = new AutoVersion();
$av->fly($dynamicURL,$fileArray);
?
```
## **1) Fetches all files 2) Minifies\*** AutoVersion function:

**3) Combines Together\* 4) Adds version number**

#### <!DOCTYPE html>

<head>

 <link rel="stylesheet" href="/css/global/dynamic.1234.css"> <link rel="stylesheet" href="/css/landing/dynamic.1234.css">

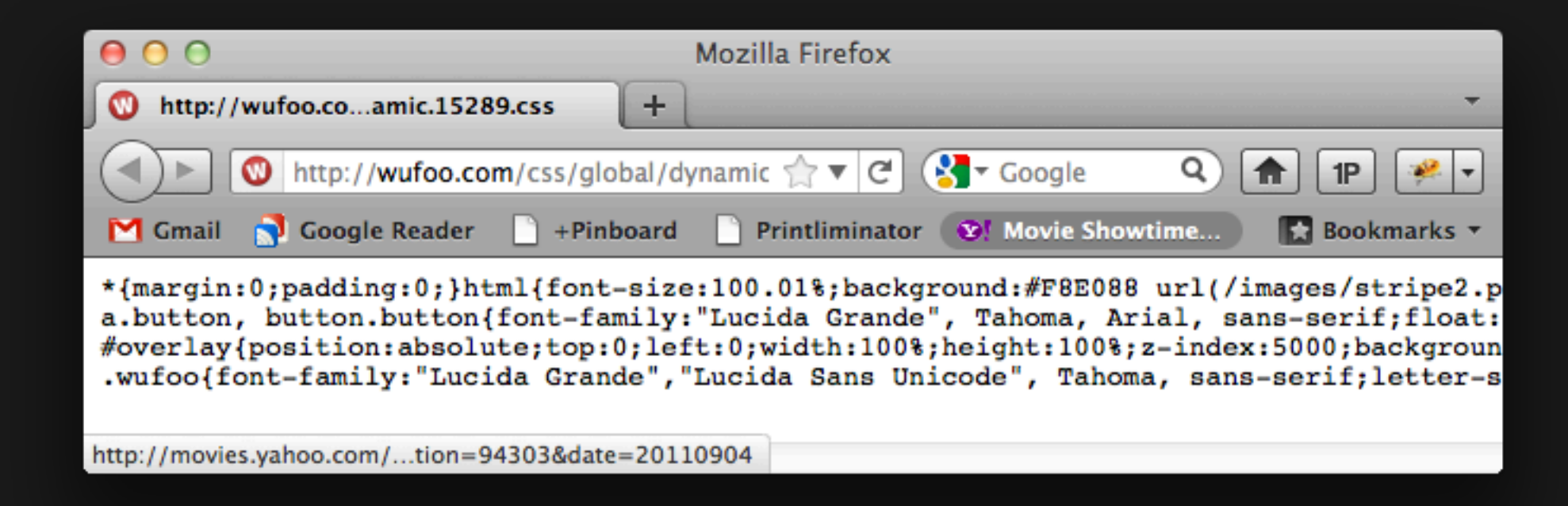

## global/dynamic.css

**• Loaded on every page of site**

**• Put as much as practical in here. User only loads this file once, so maximizes use of browser cache.**

> **• Common design patterns are in here (buttons.css, lightbox.css, forms.css)**

## area/dynamic.css

**• Loaded in specific area of site**

**• Less common design patterns in here (graph.css, calendar.css, table.css)**

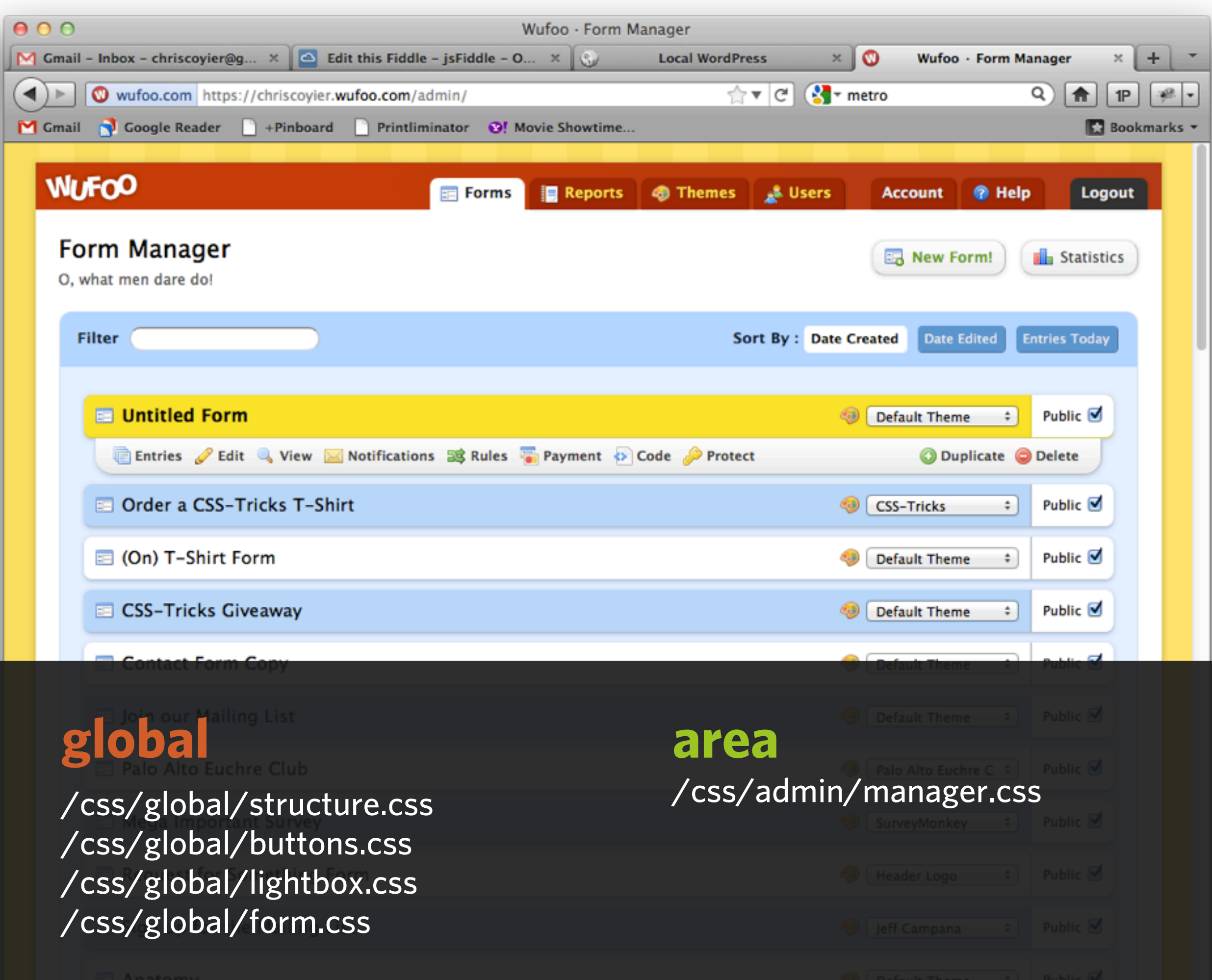

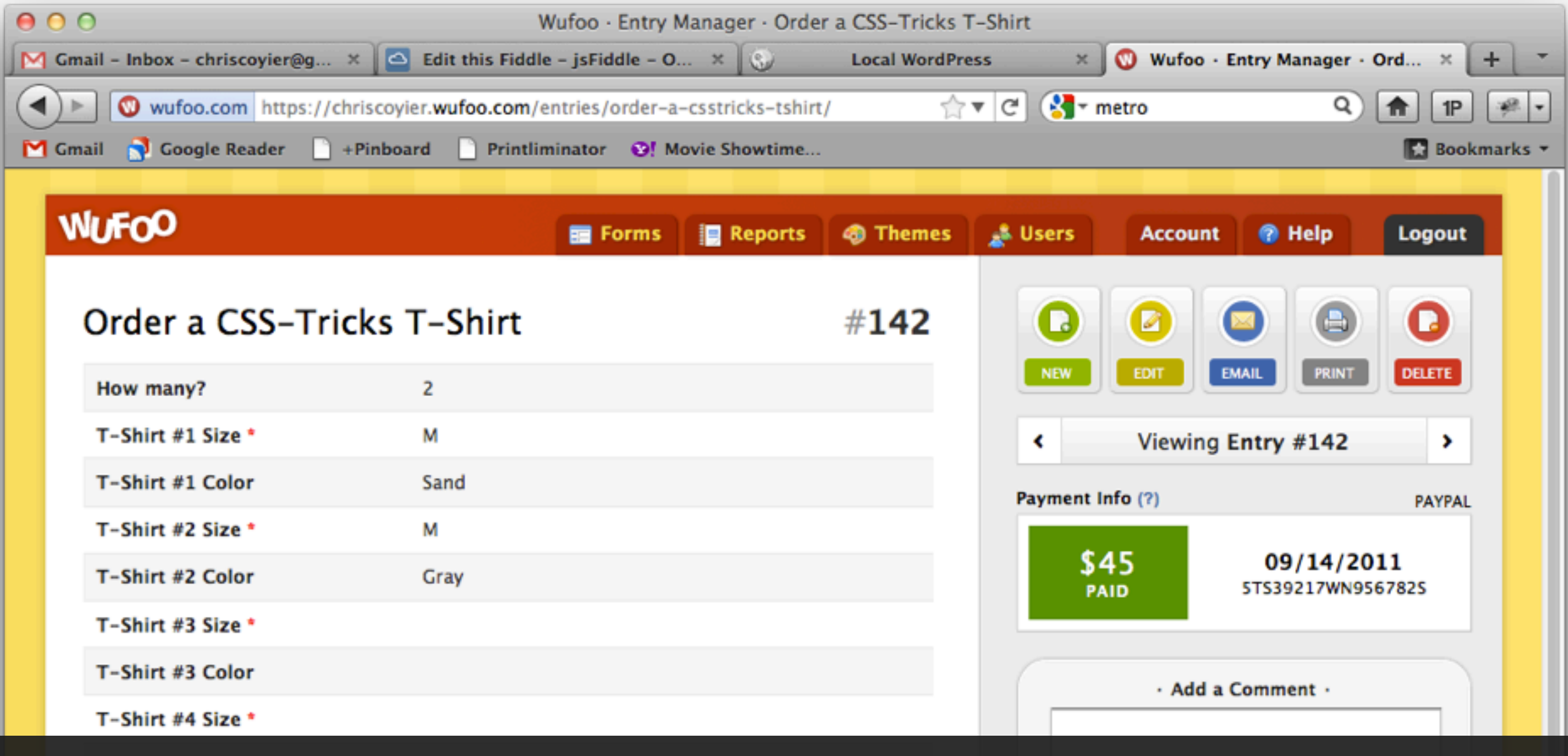

#### **global**

/css/global/structure.css /css/global/buttons.css /css/global/lightbox.css /css/global/form.css

#### **area**

/css/widgets/datagrid.css /css/global/filter.css /css/global/calendar.css /css/global/quicksearch.css /css/entries/structure.css /css/entries/print.css

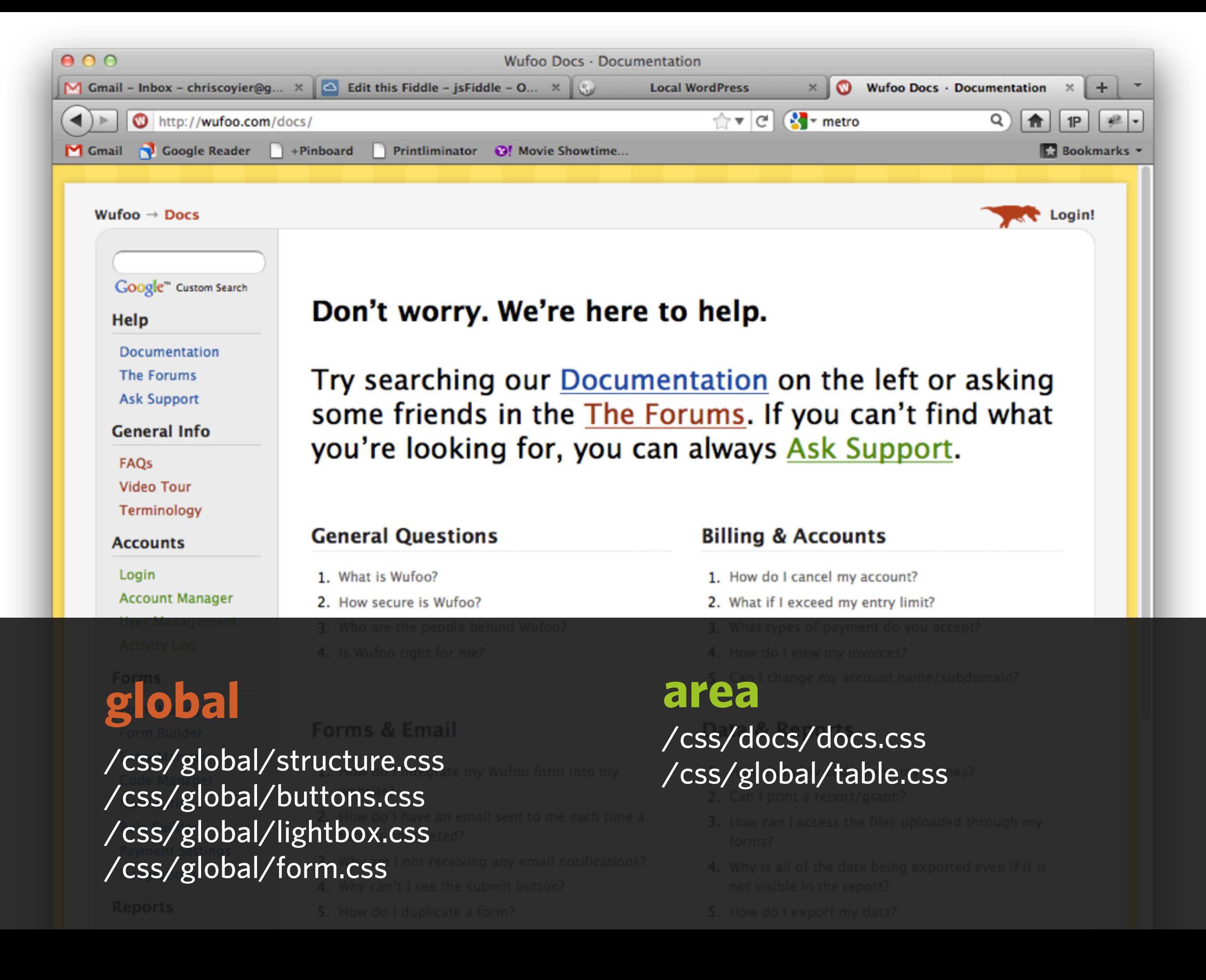

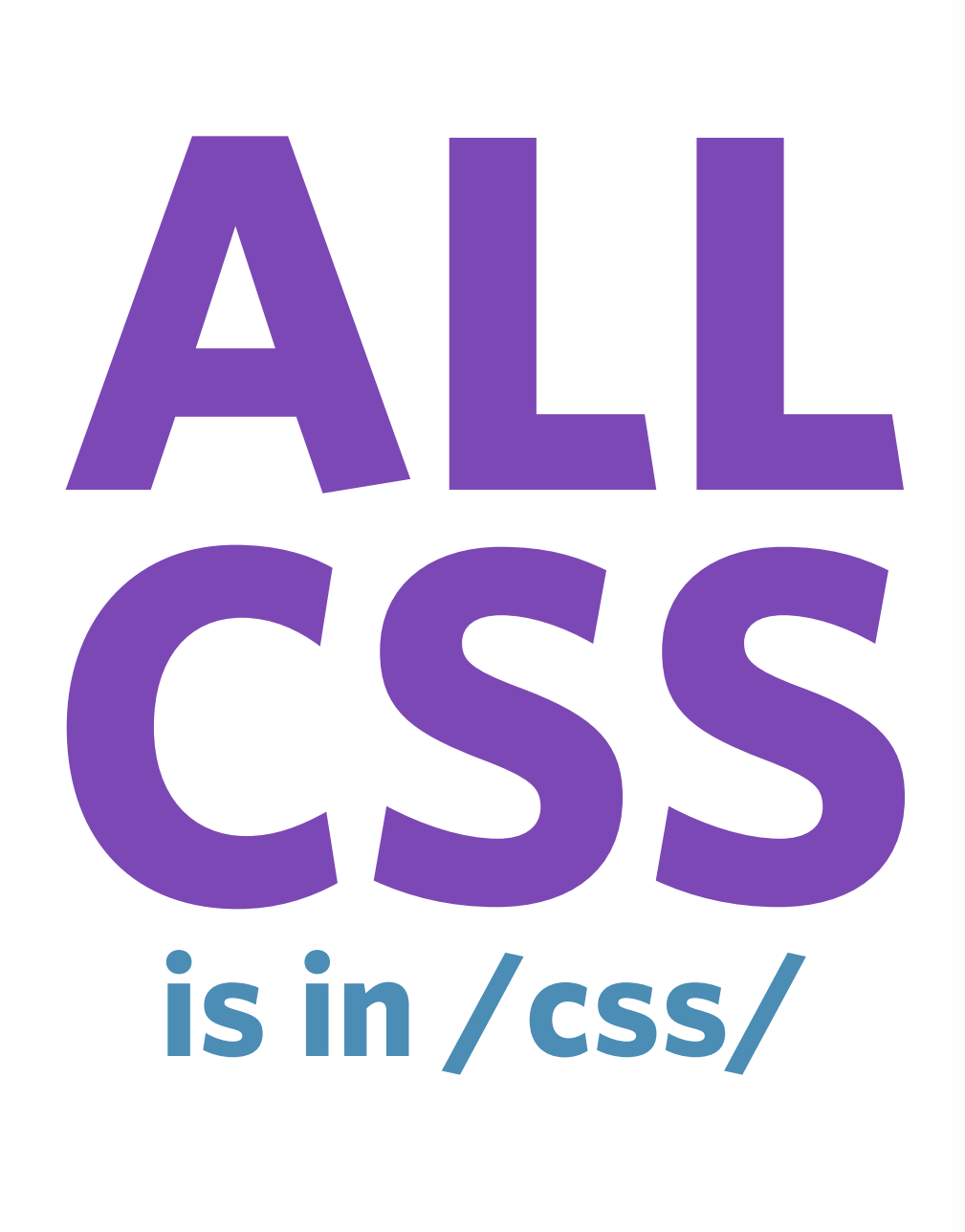

\_\_

 $\Box$  C

品 A

**DEVICE** 

 $\Box$  M

#### **organized by site section**

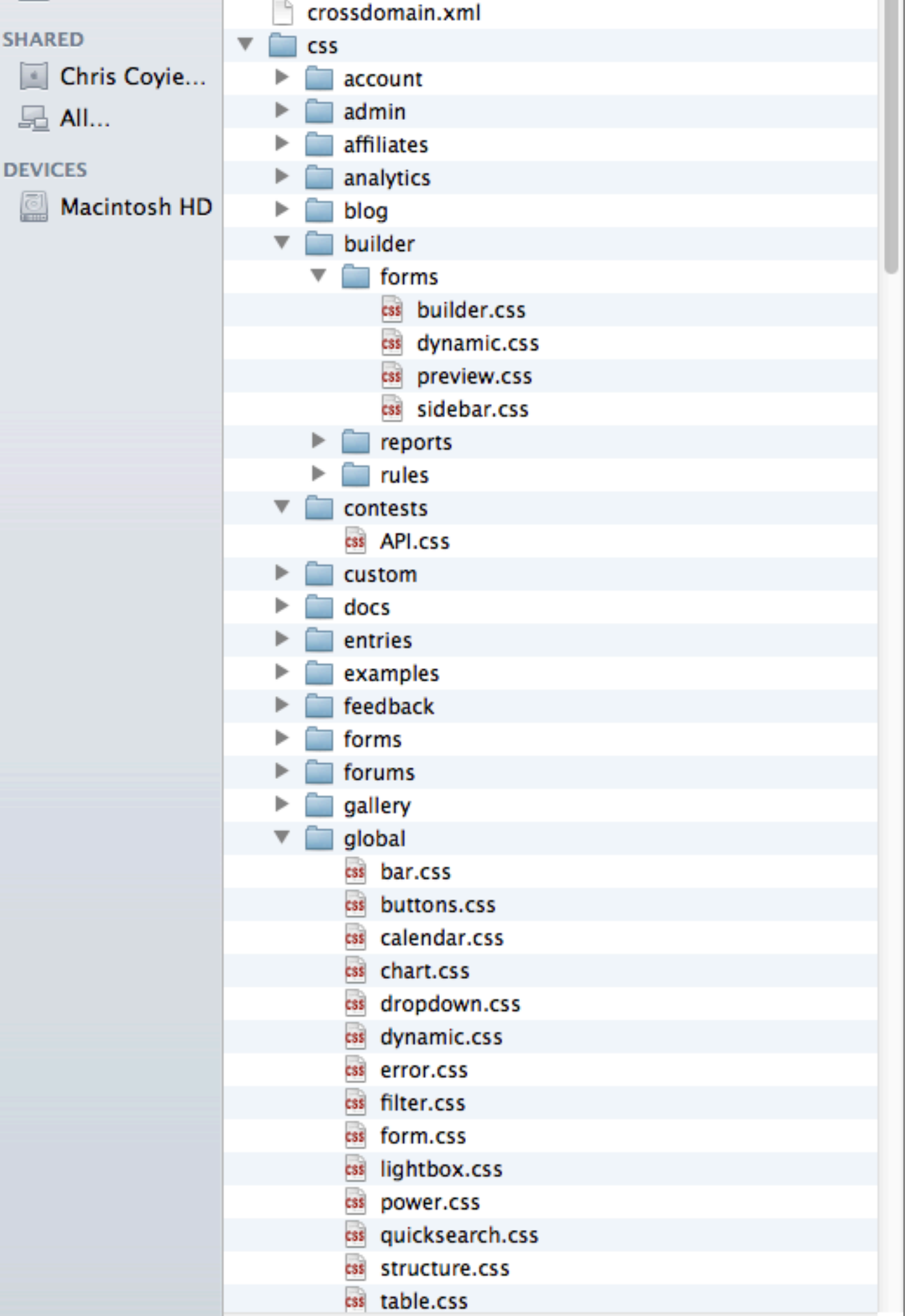

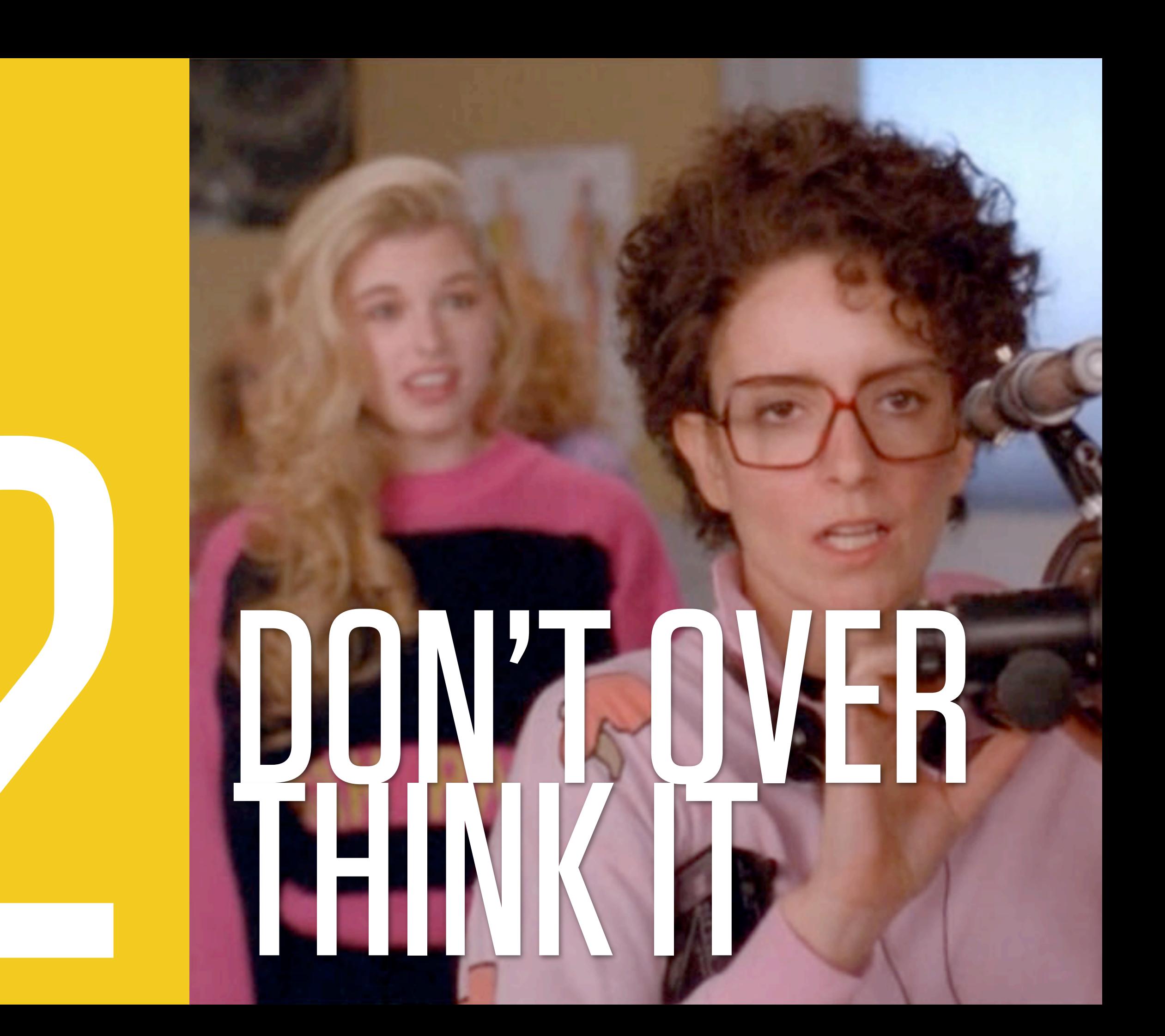

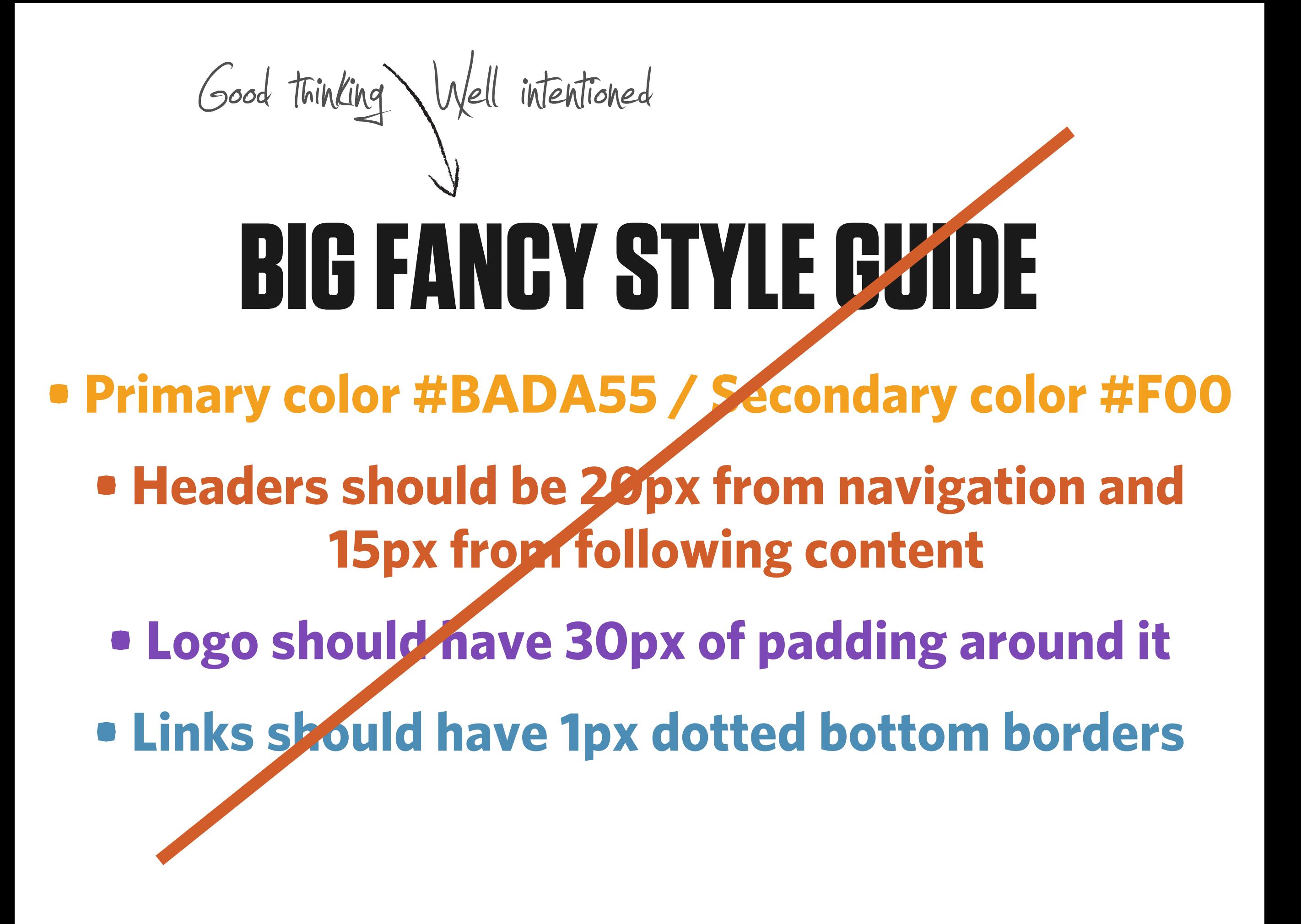

## **that's what** GLOBAL.GSS **is for**

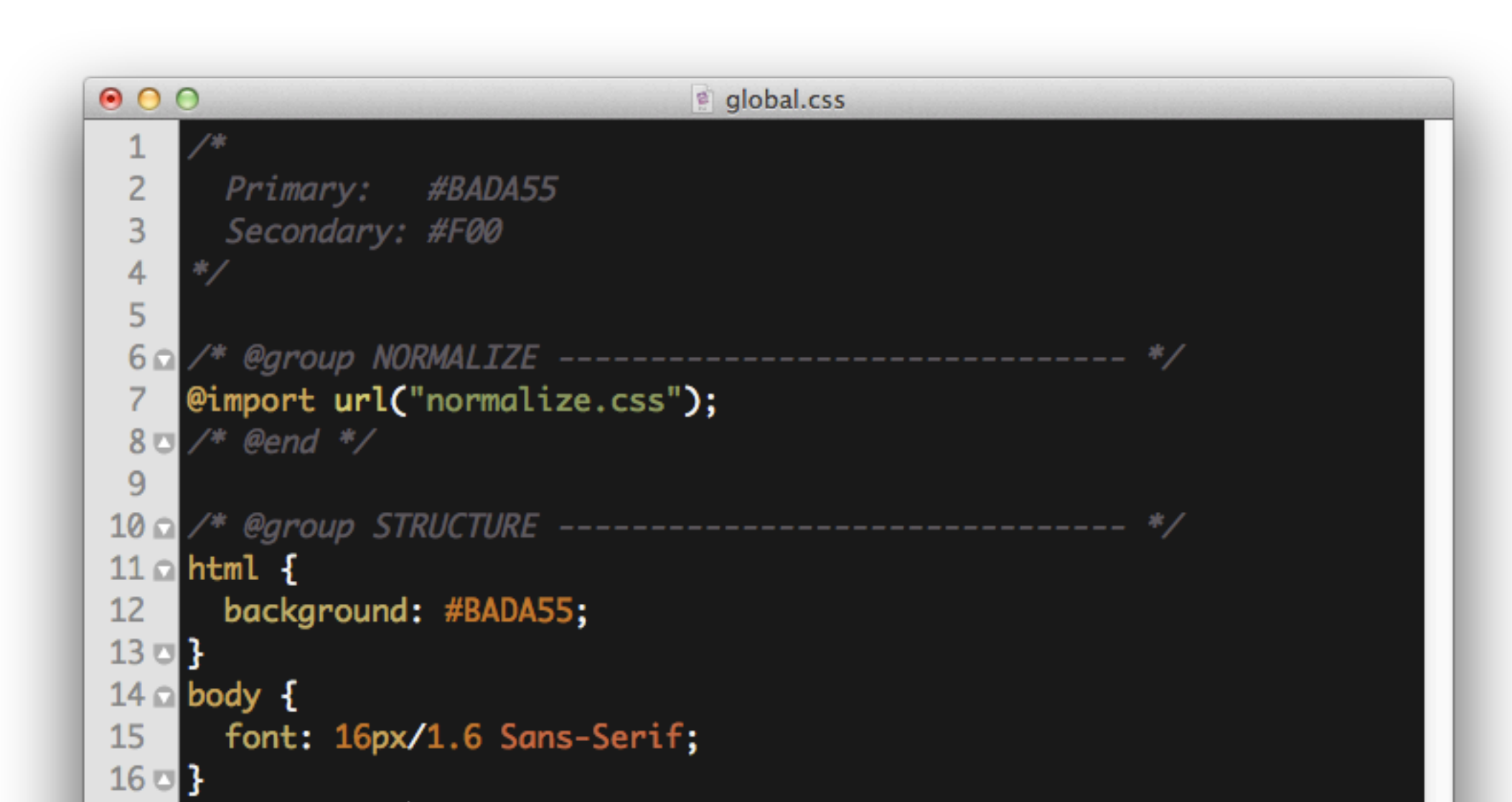

## **NEED TO DEVIATE?** *Really? Do you?*

## SECTION

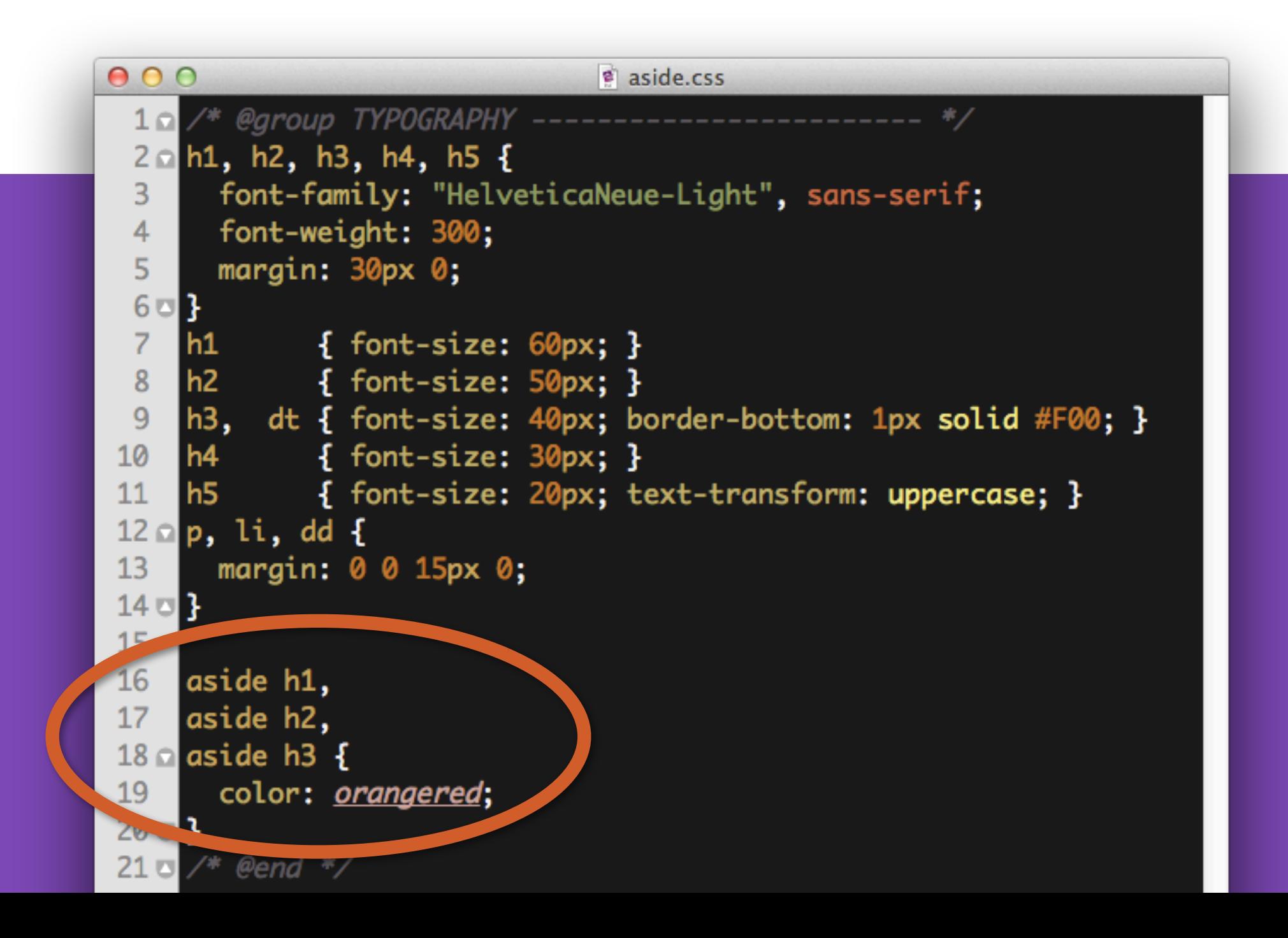

## **NEED TO DEVIATE?** *Really? Do you?*

STYLE<br>ONLY

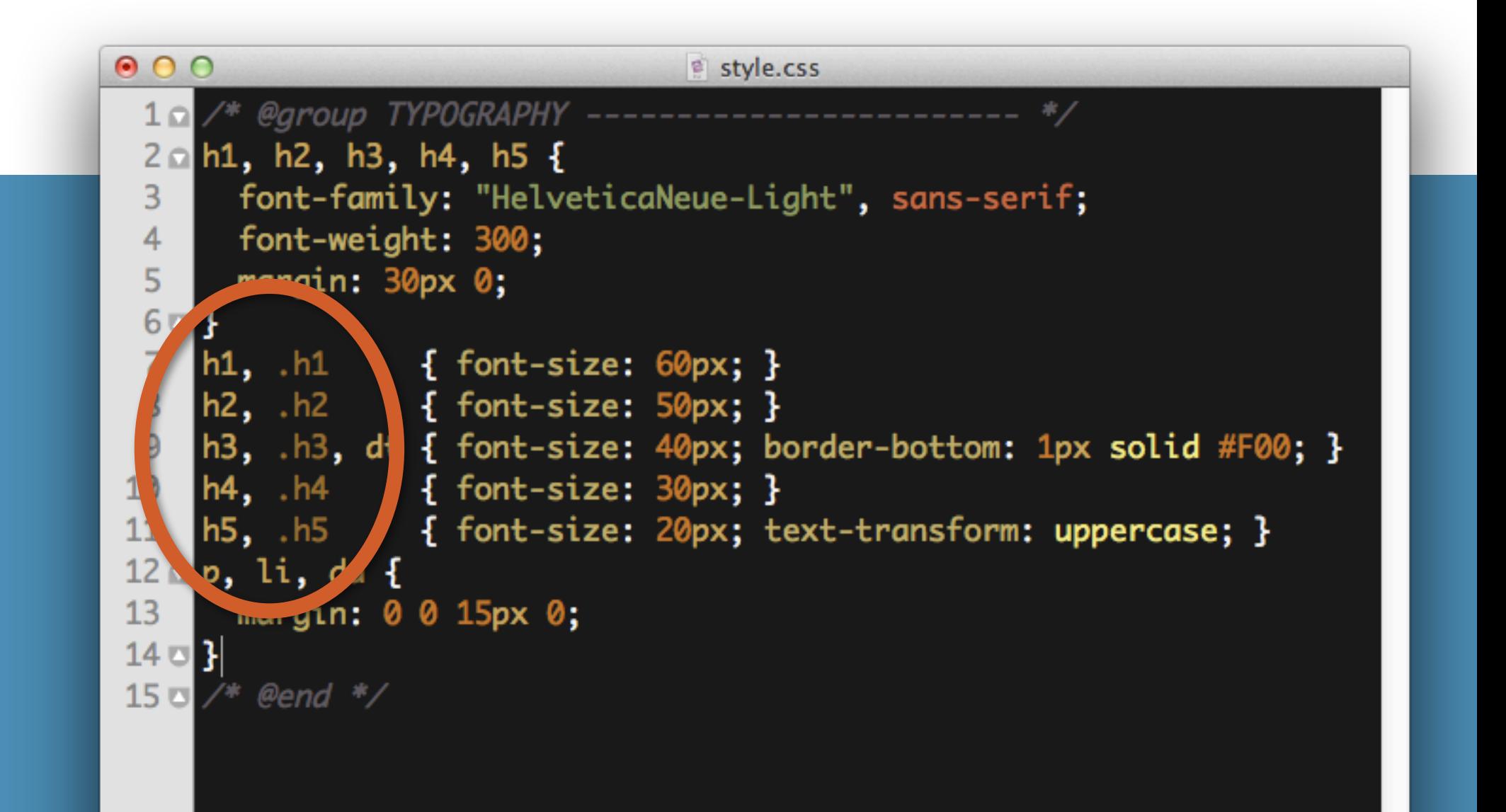

## **NEED TO DEVIATE?** *Really? Do you?*

## TUTA<br>UNIQ

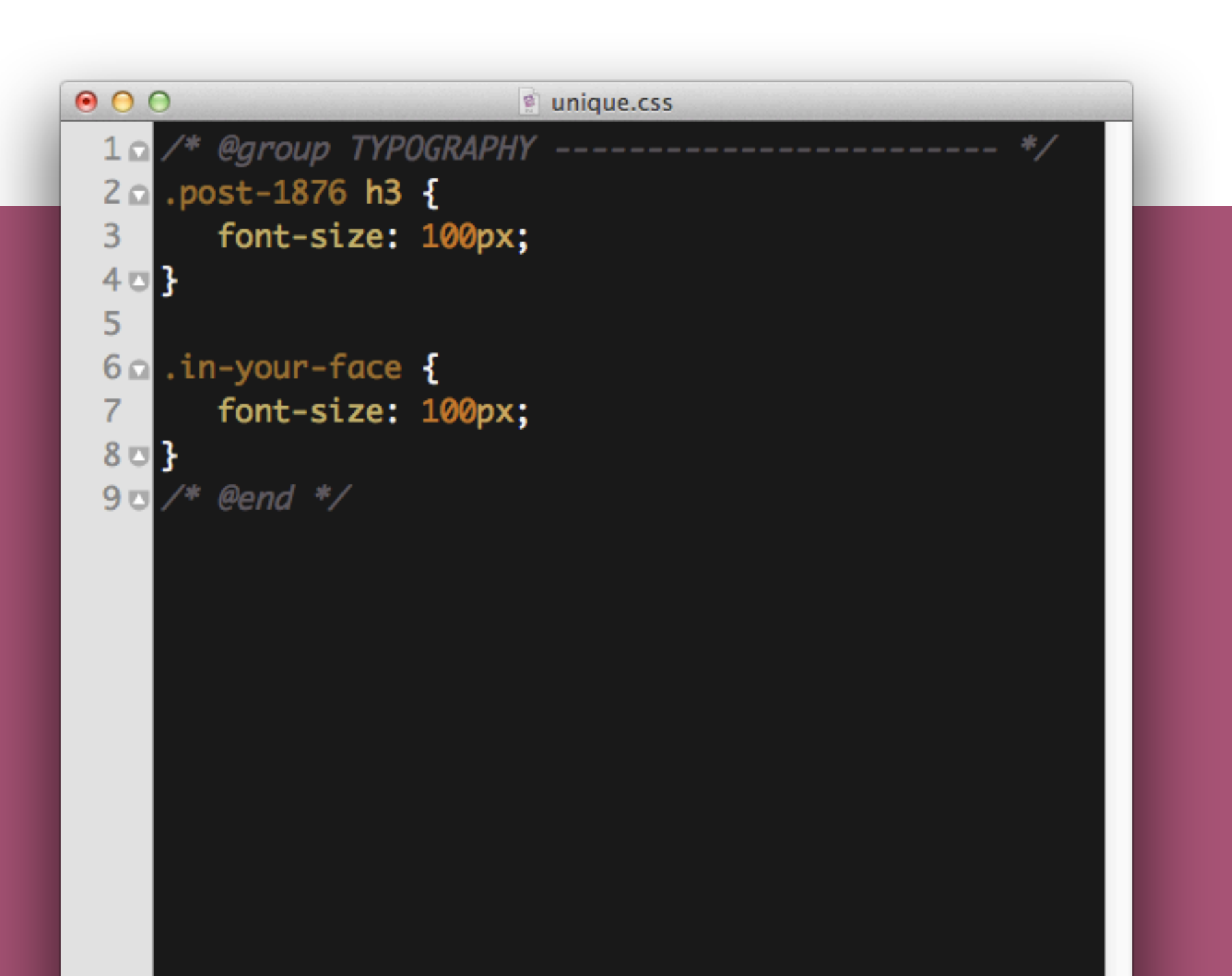

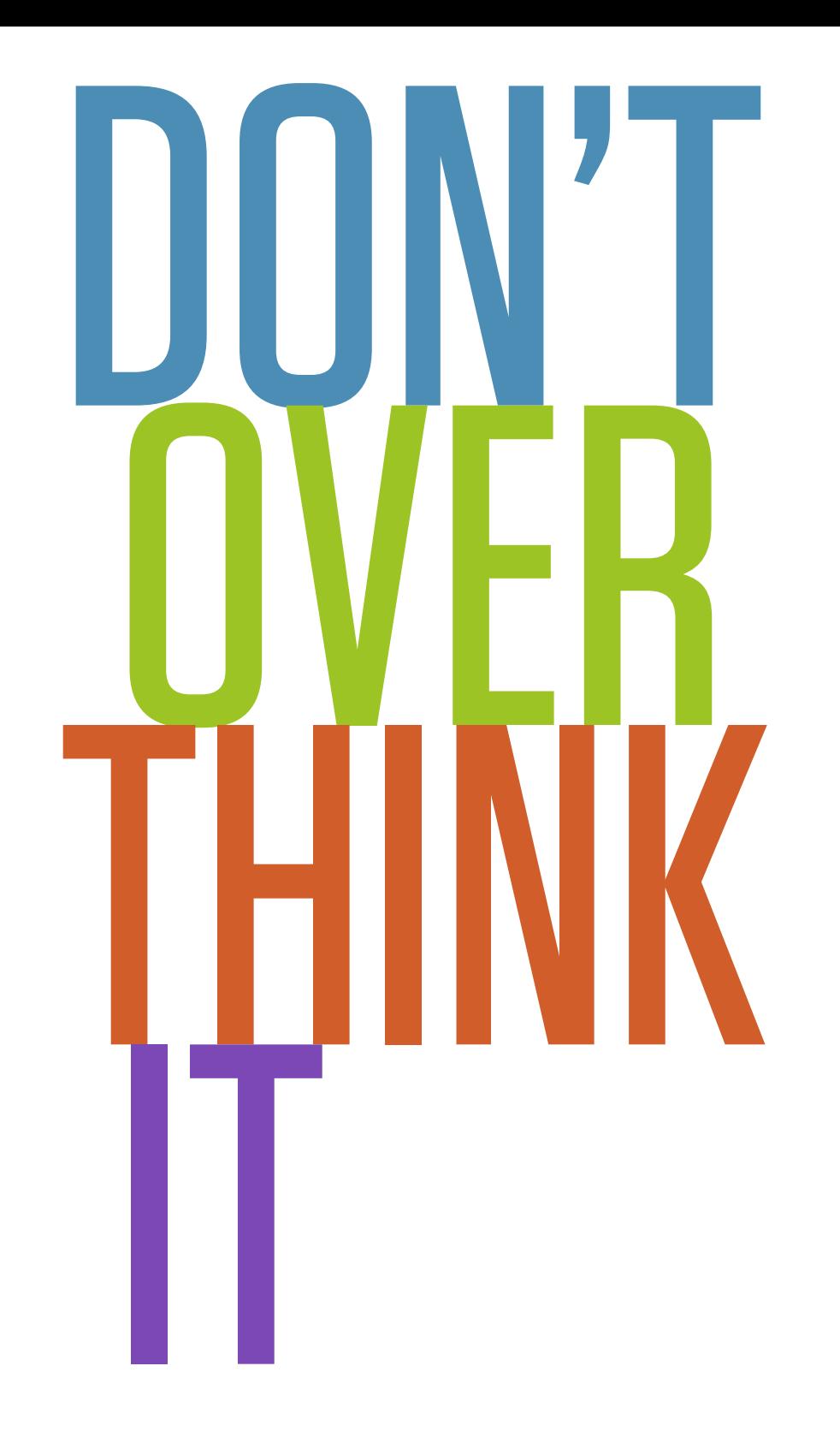

/\* Good thing we specified this link is a descendant of html, so none of those crazy outsider links get this style \*/ html body #page-wrap .inner ul li ul li a { font-size: 0.8em; }

li li li li { font-size: 1.0em; /\* Erm, use REM \*/ }  $a \in$ 

}

text-decoration: none;

/\* Killing a fly with a jackhammer \*/ #page-wrap a { text-decoration: underline; }

/\* Thus begins a nasty cycle \*/ aside a { text-decoration: none !important; }

## CHALLENGE: **Just try it**

### **Don't use ID's in your CSS whatsoever for one small project.**

#### **Template**

By Chris Coyier on Sep 27th, 2011 9:42AM

This is your intro paragraph. It should be a couple of sentences long and explain what this article is going to be about and why a SurveyMonkey blog reader would care. This intro will show on the homepage of the blog, truncated to 60 words. You can see the word count below the typing area in WordPress. This is about 60 words.

#### **Header Level 2**

Headers are used to break up longer articles into sections. The <h2> header is the biggest and boldest of headers.

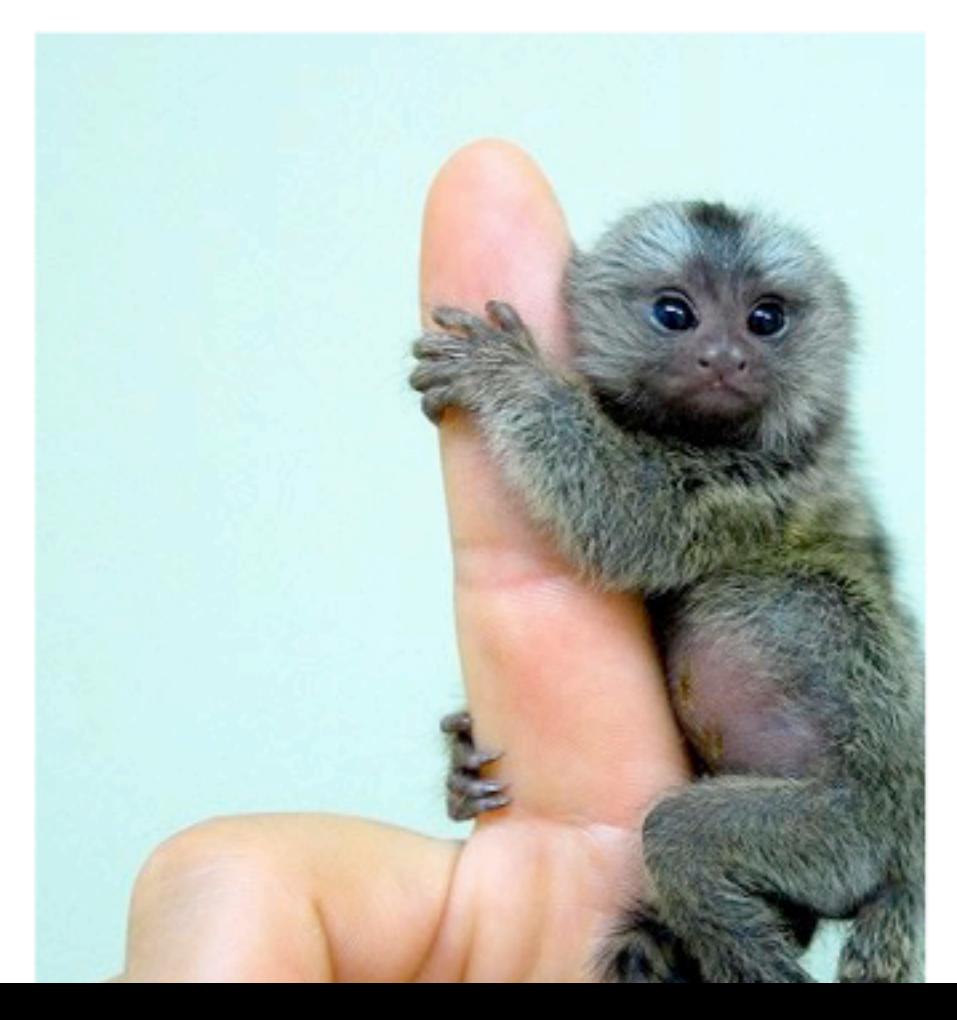

The image the left used the settings Align -Left, Link URL - none, Caption - none, Size -Full. When left or right alignment is chosen for an image, the image will line up to that side and the text will wrap around it. If you are going to align an image to the left or right, it should be less than 400px wide, so there is enough room for text to be readable.

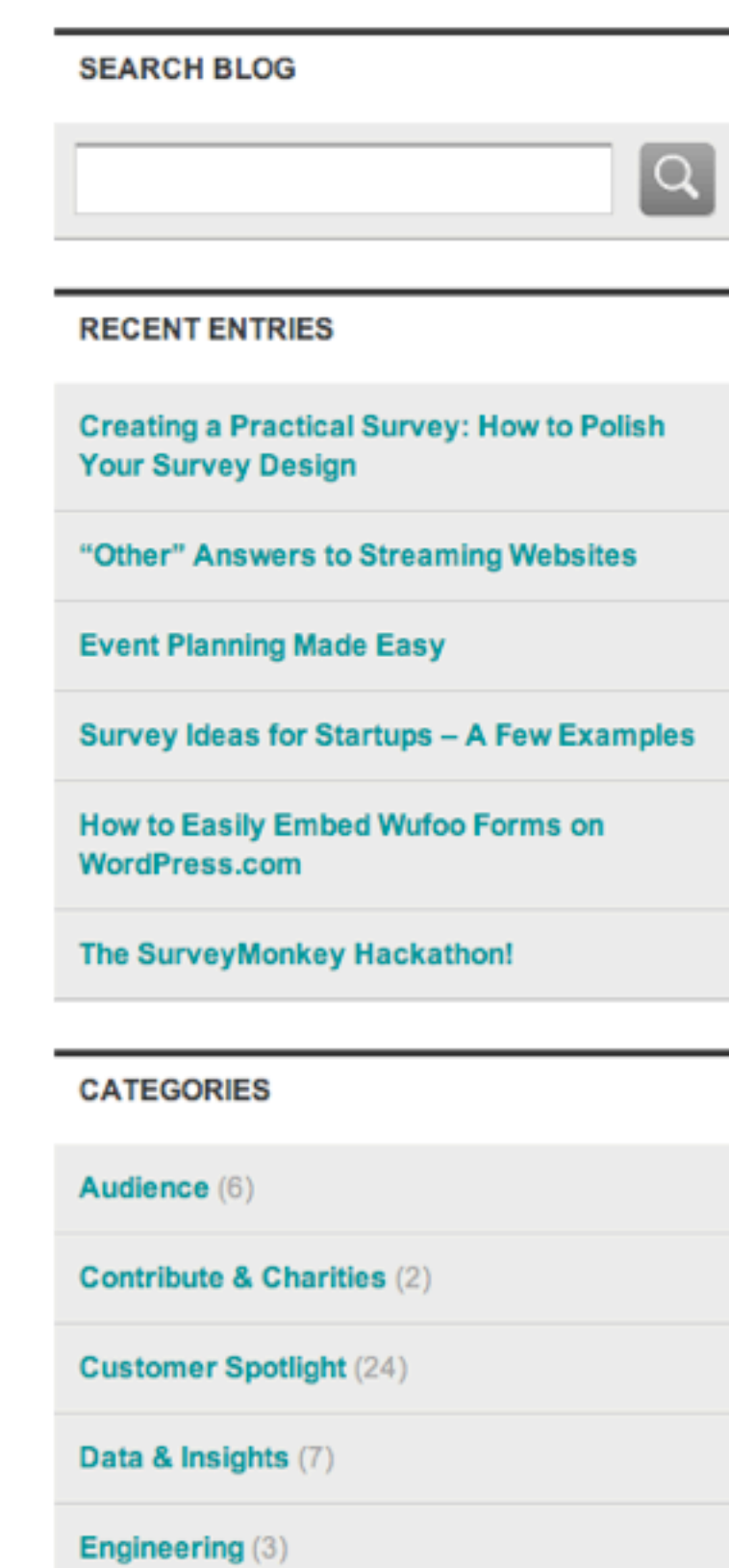

Features (36)

 $m \wedge m \wedge m$ 

## PSEUDO<br>
ELEMENTS :visited :hover :active :link :first-child :last-child :nth-child() :nth-of-type() pseudo class

:enabled :disabled :checked :indeterminate :focus :target :root :lang()

http://css-tricks.com/pseudo-class-selectors/

# **before**
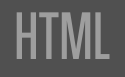

#### <div>In</div>

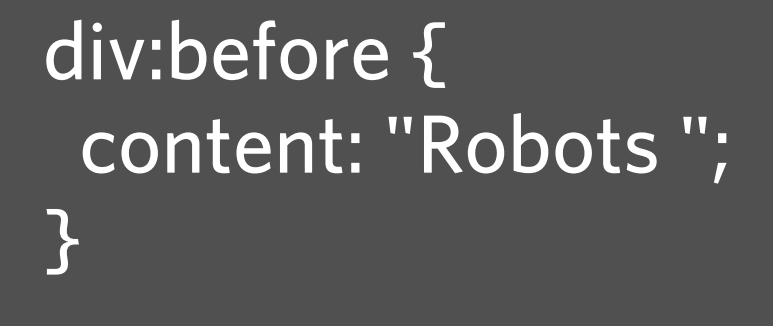

**CSS** 

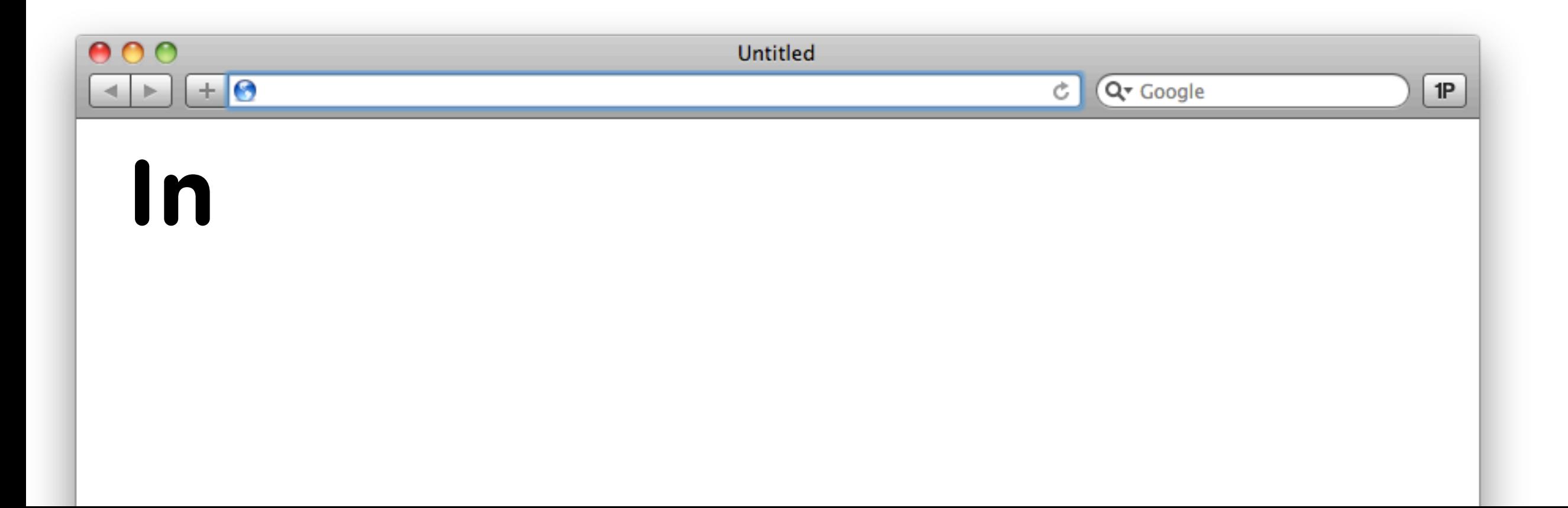

**CSS** 

#### <div>In</div>

```
div:before { 
  content: "Robots "; 
}
div:after { 
  content: " Disguise"; 
}
```
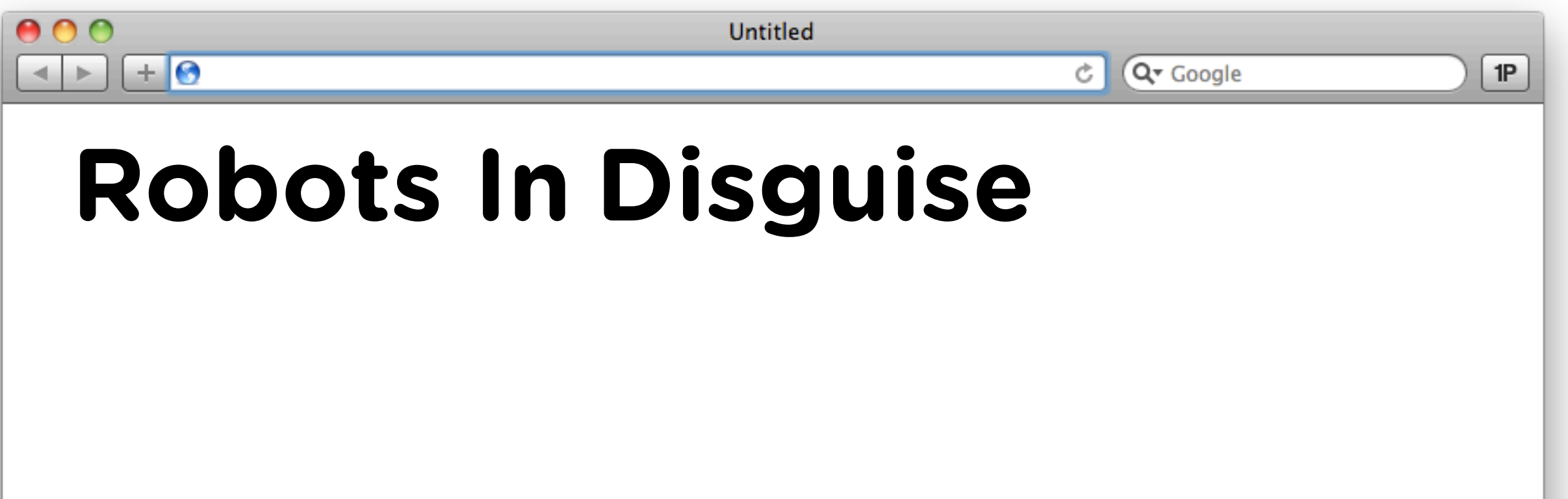

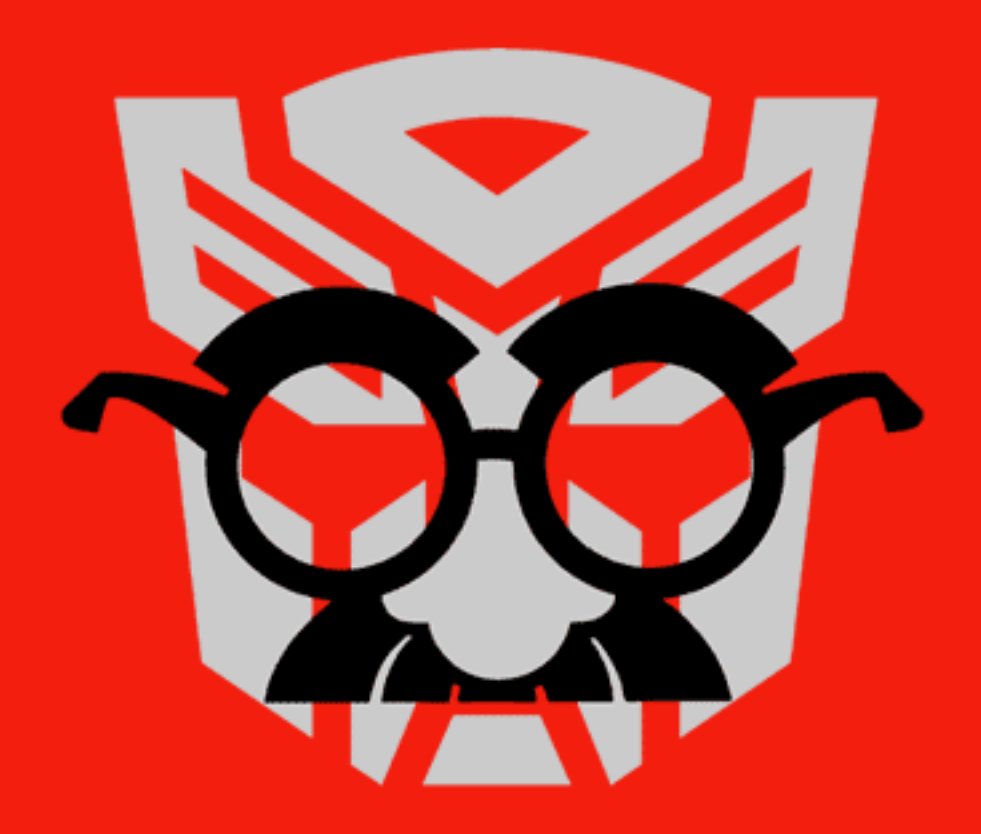

# So what's with the different name?

Pseudo *selectors* select elements that **already exist** (perhaps in different states).

Pseudo *elements* create new content that **doesn't exist (yet)**.

# ::before ::after

::first-line ::first-letter

# :before :after

:first-line :first-letter

**CSS** 

#### <div>In</div>

```
div:before { 
  content: "Robots "; 
}<br>}
div:after { 
  content: " Disguise"; 
}
```
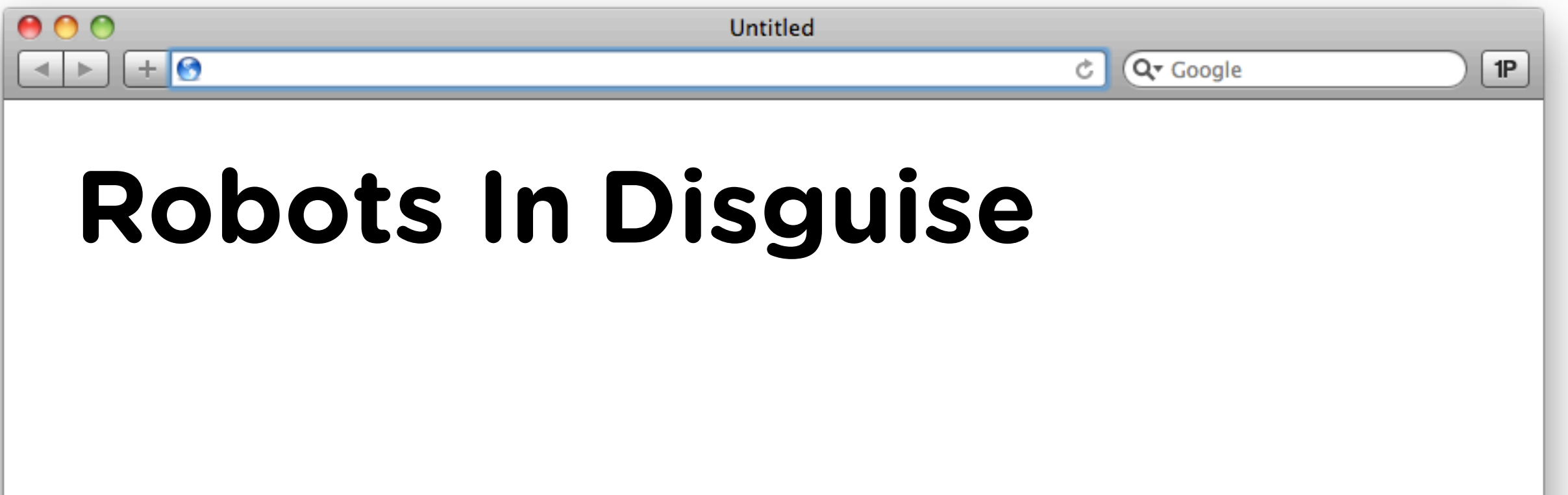

<div> In </div>

Robots <div> In  $\langle$ div> **Disguise** 

## Not "before/after the element"...

<div> Robots In **Disguise**  $\langle$  div>

## It's before/after the content inside.

<div> <h1>Blah blah blah</h1> <p>More stuff</p> Nothing to see here.  $\langle$ /div $\rangle$ 

#### <div> Robots <h1>Blah blah blah</h1> <p>More stuff</p> Nothing to see here.

**Disguise** 

 $\langle$ /div $\rangle$ 

It's only a model... (Not really in DOM) **CAMELOT! CAMELOT! CAMELOT!**

# Not for "no content" elements

### <img src="robot.jpg" alt="Robot"> <input type="email" name="email" /> <br>

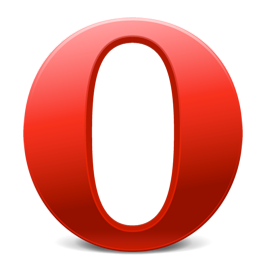

• Allows but shouldn't • Styles as if was inside

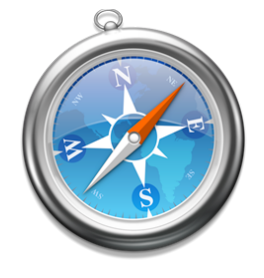

• Checkboxes • Radio Buttons

# **BUTTONS**

<a class="button" href="http://wufoo.com/gallery/"> <img src="/images/icon\_gallery.png" alt=""> Visit Our Form Gallery </a>

.button { /\* Awesome gradients and stuff \*/ } .button img {  $\gamma^*$  Probably some margin and stuff  $\gamma$ }

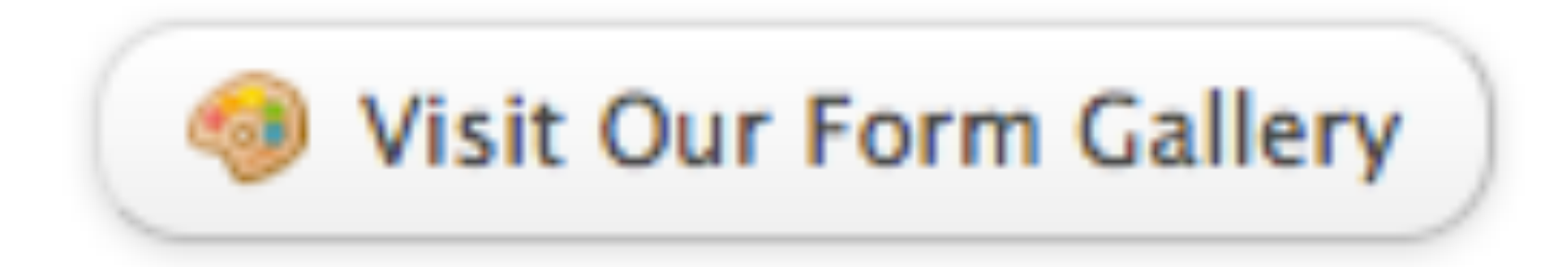

**CSS** 

#### HTML

# **alt=""**

equals

## That's not important.

Screen readers don't need to see that.

# **alt=""**

equals

# Then get that mothersucker **outof your HTML**

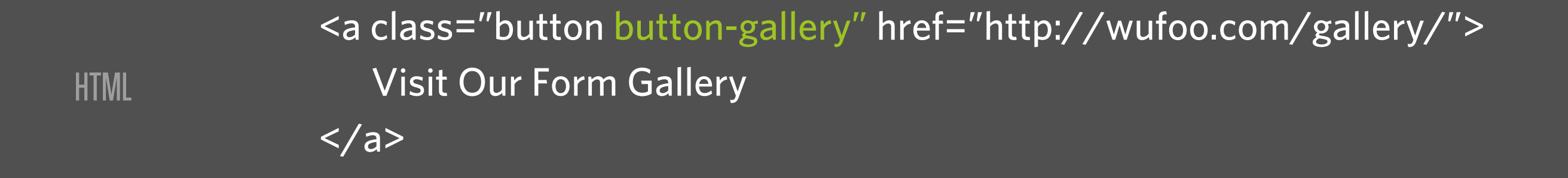

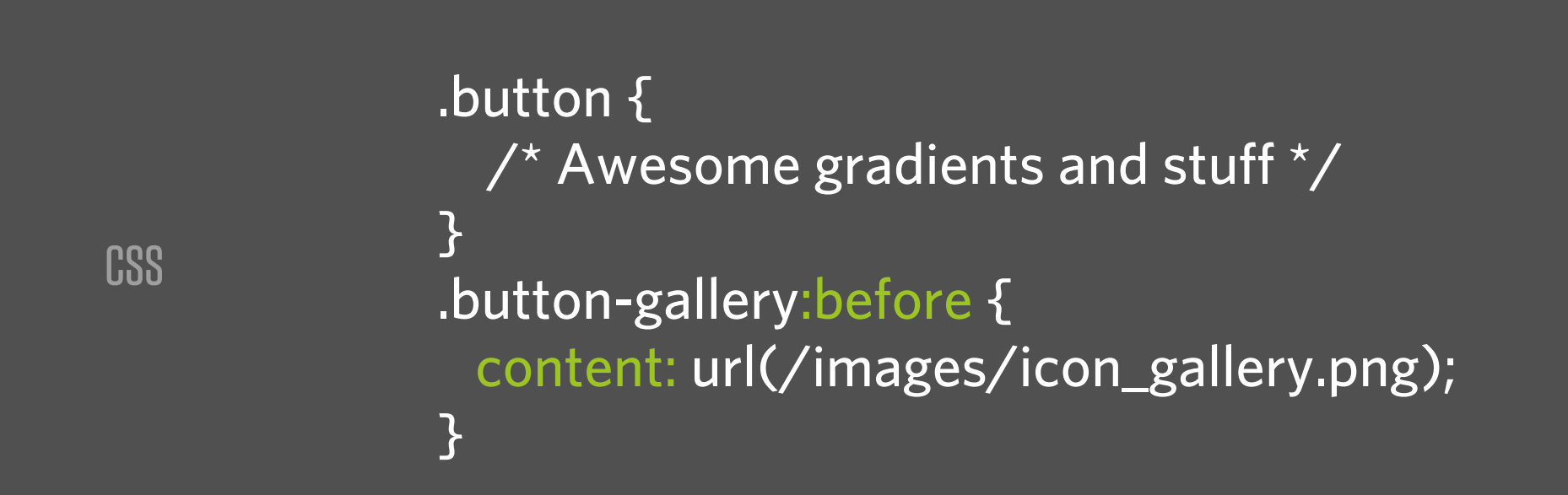

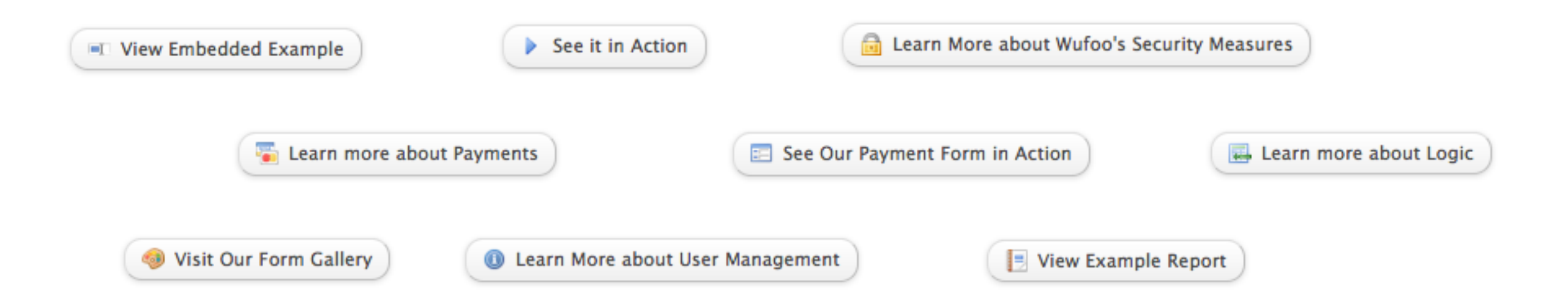

```
<a class="button" href="http://wufoo.com/gallery/">
    <img src="/images/icon_gallery.png" alt="">
    Visit Our Form Gallery
```
</a>

## 200 **extra** lines of HTML 200 places you aren't being **semantic** 200 places you need to change **one-by-one** 200 opportunities to be more efficient

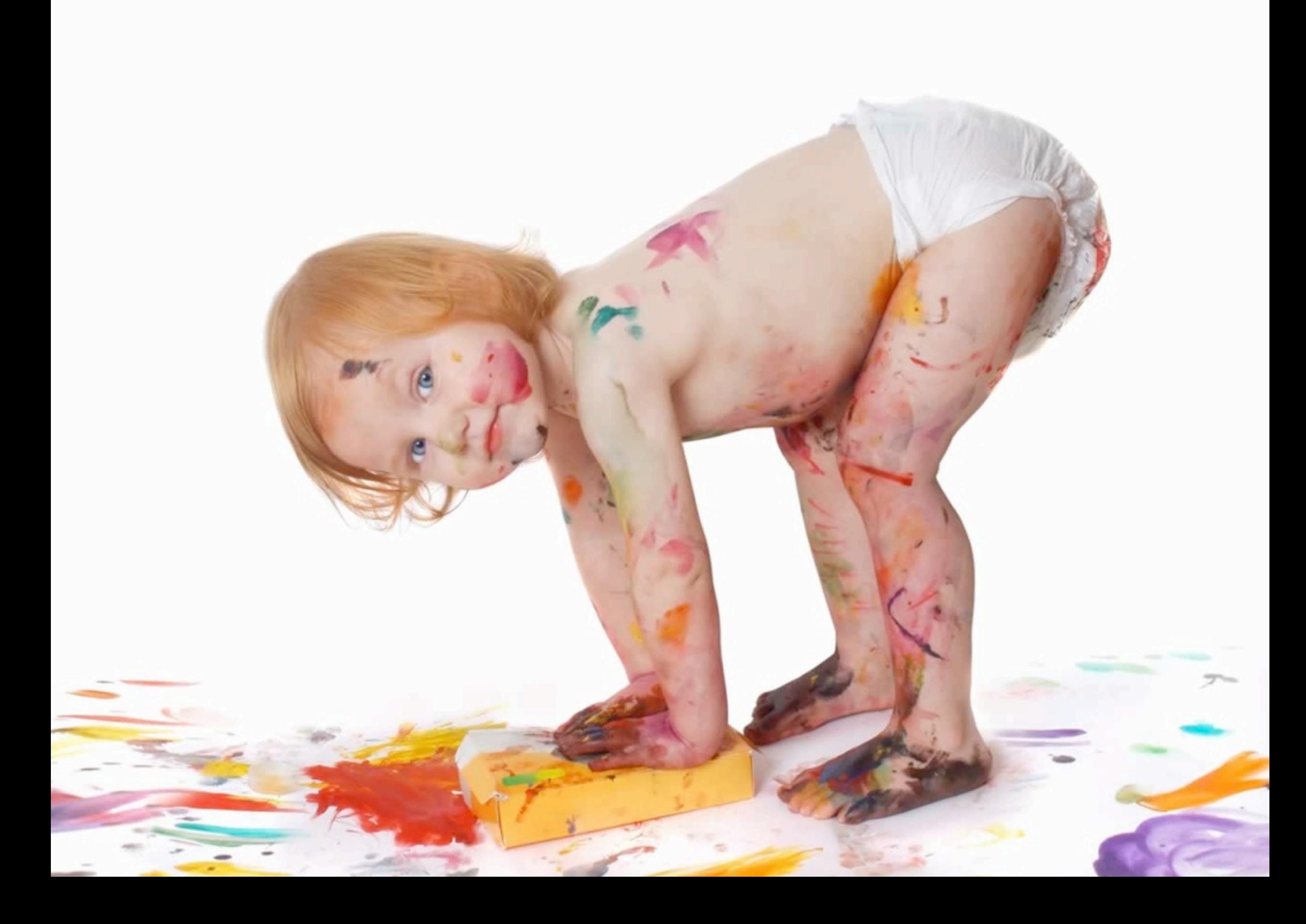

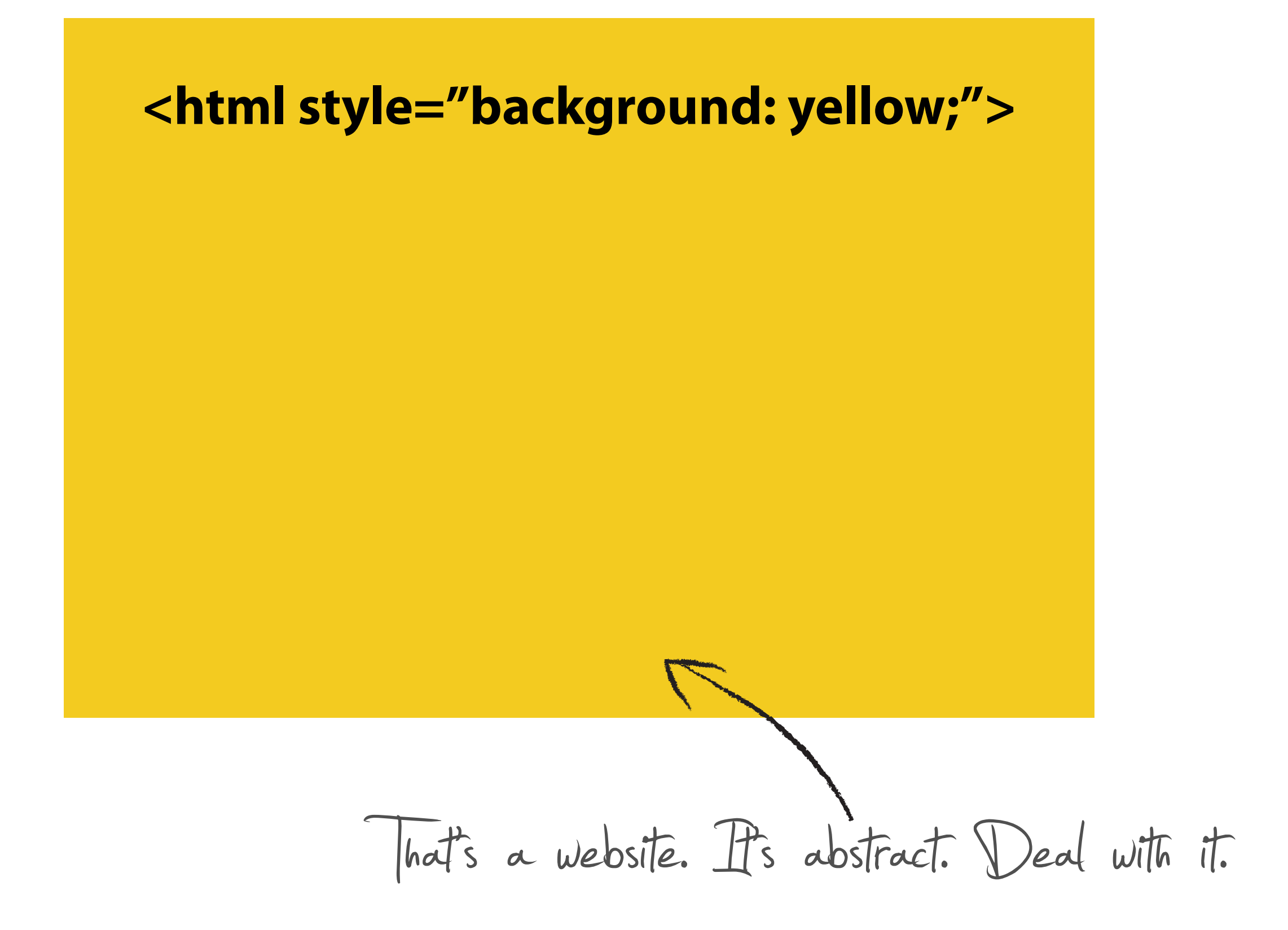

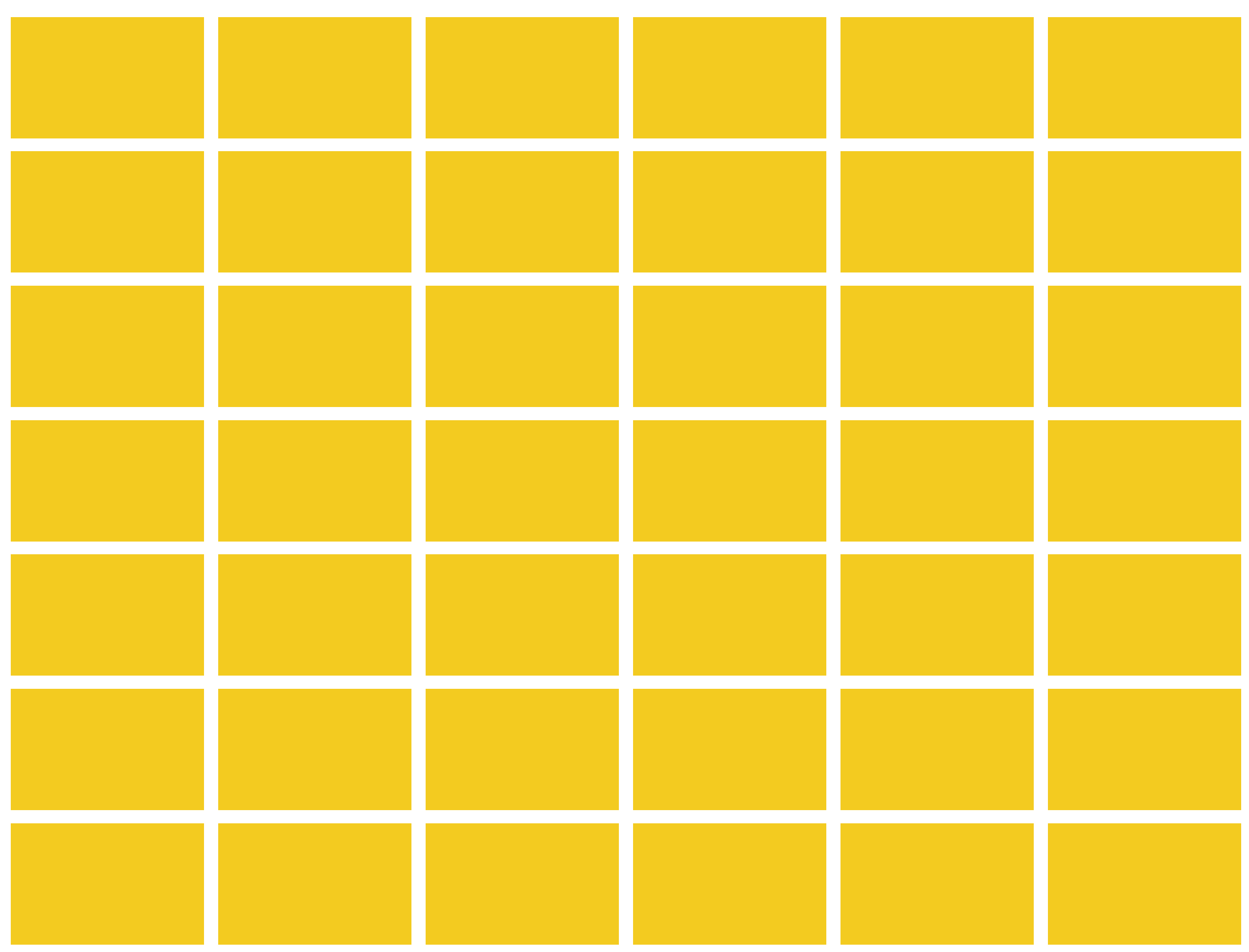

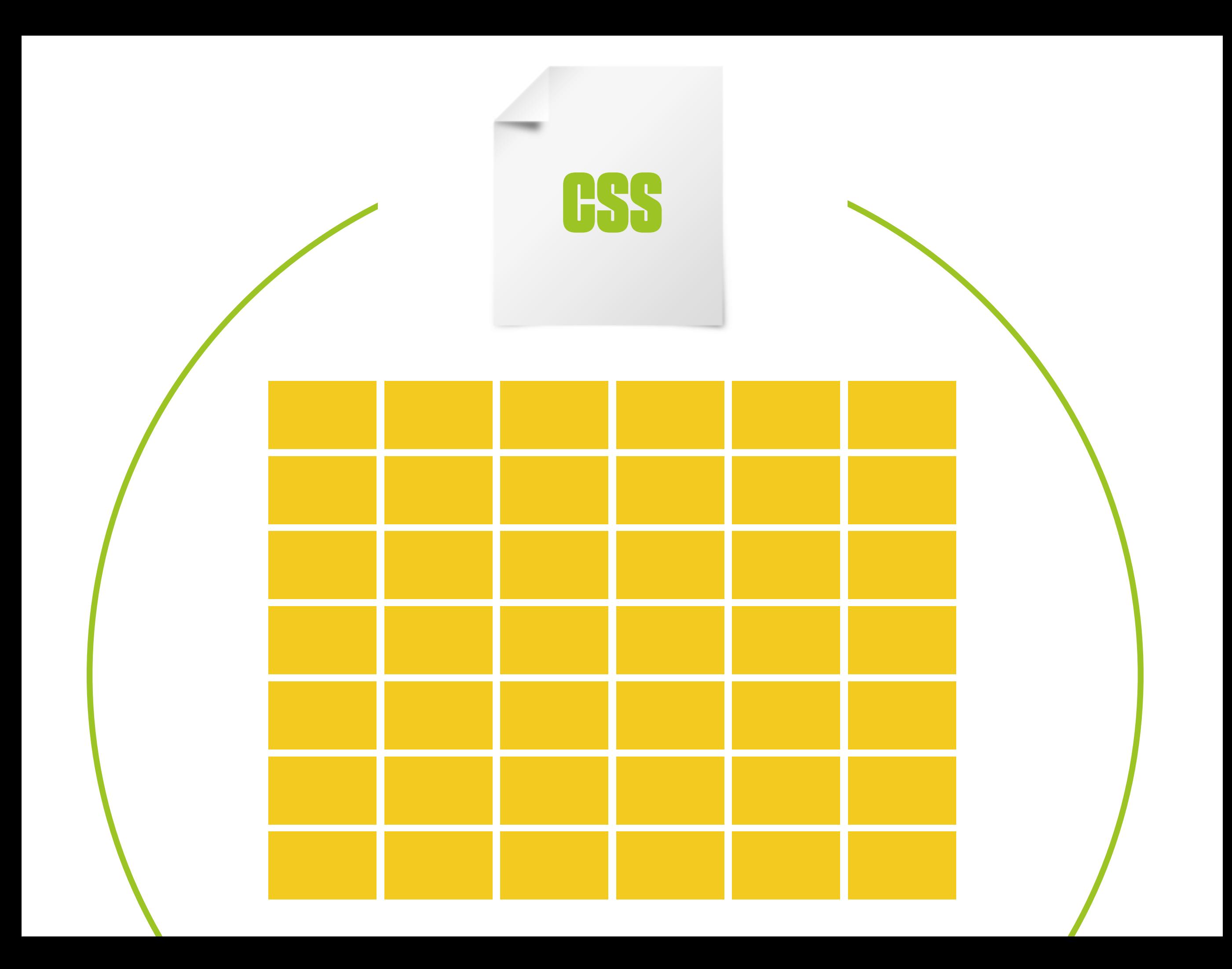

#### html { background: red; }

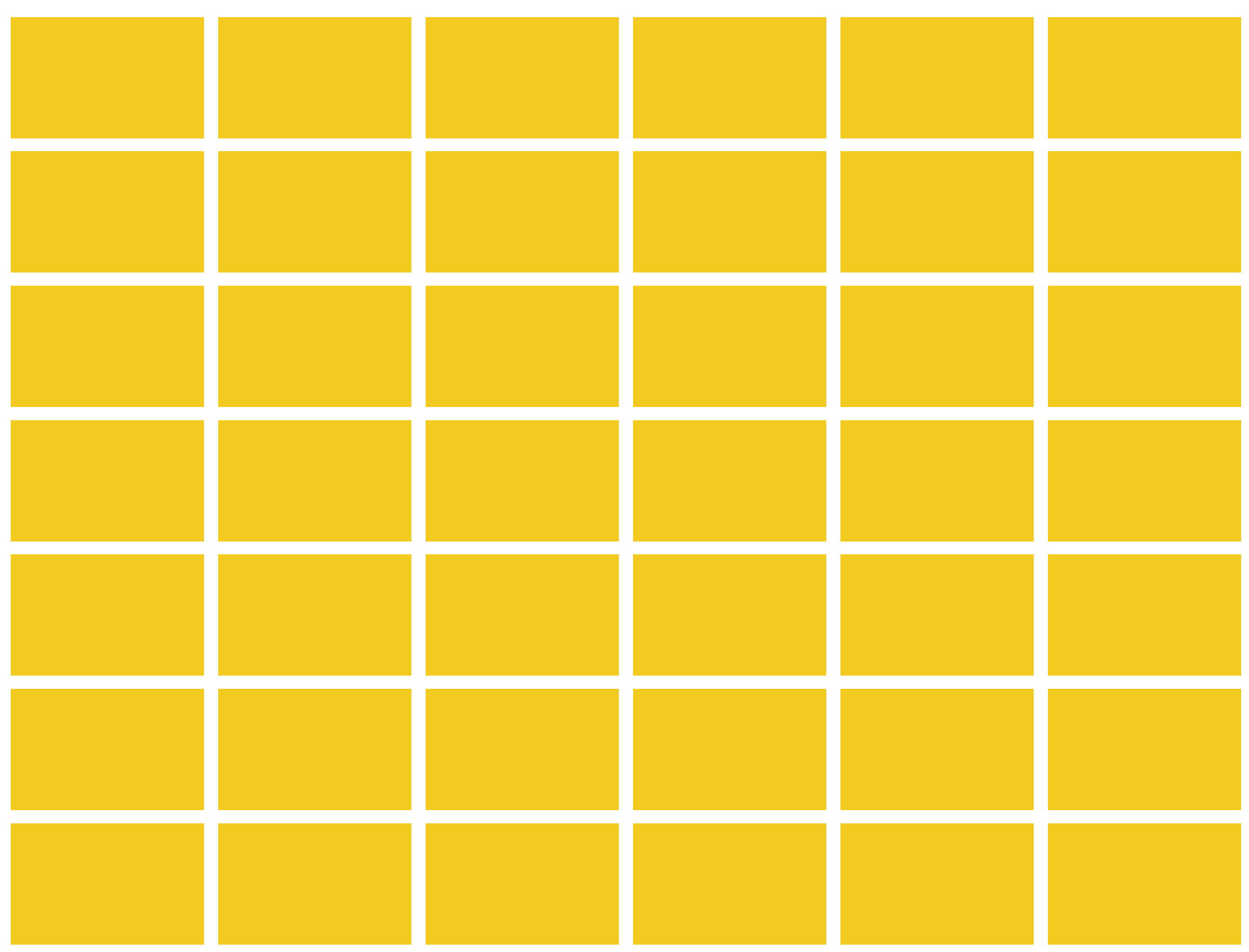

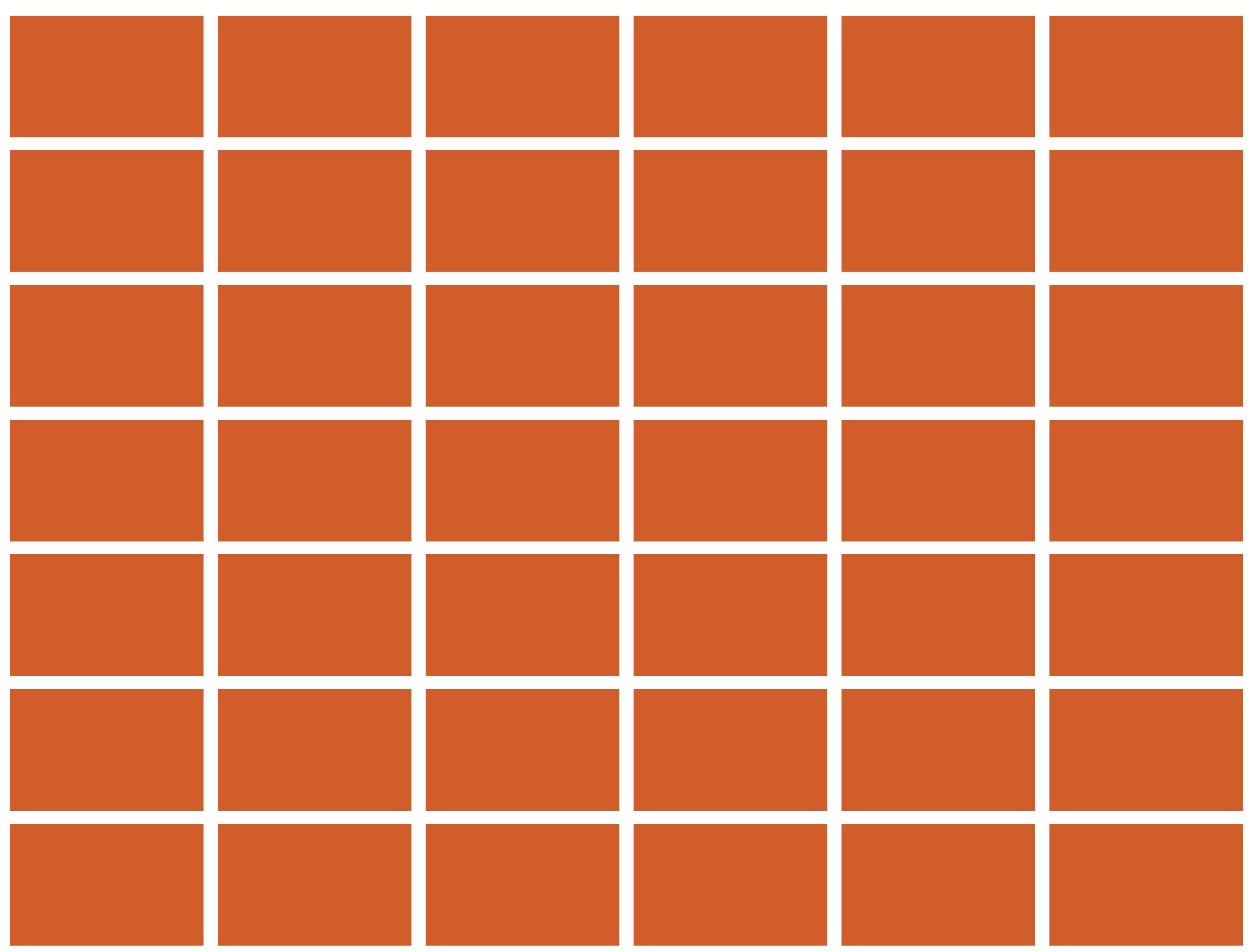

# EFFICIENCY!

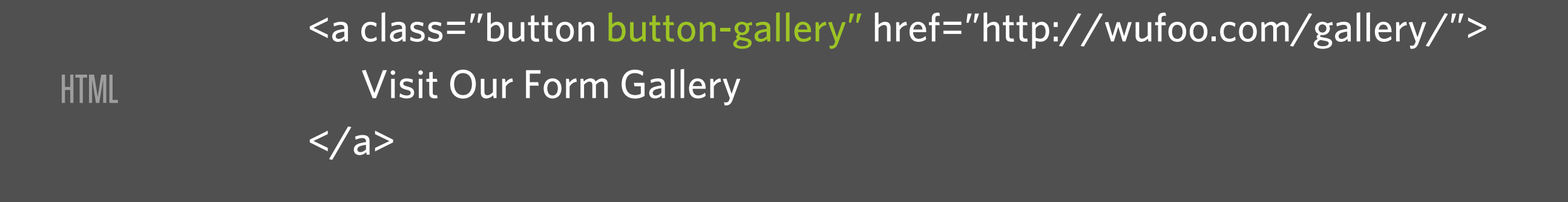

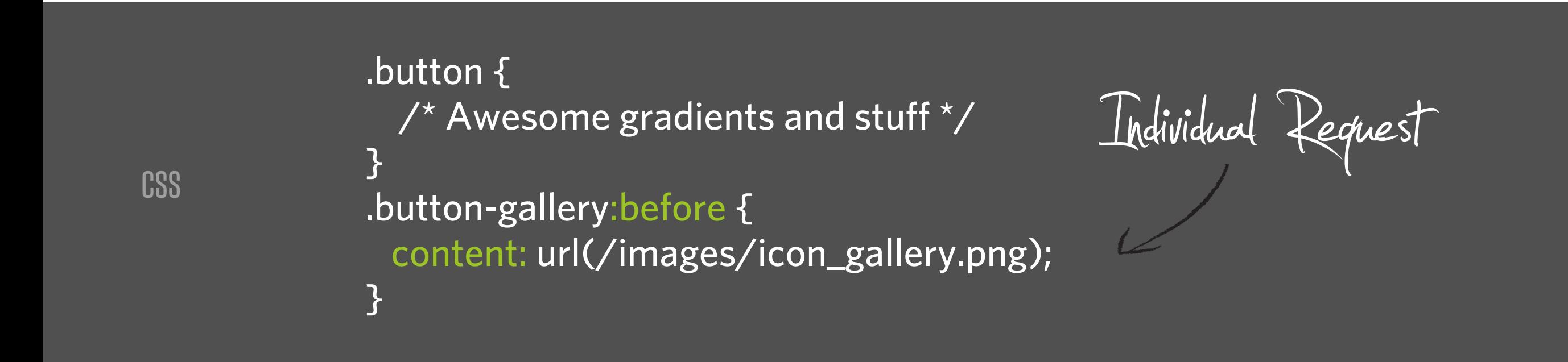

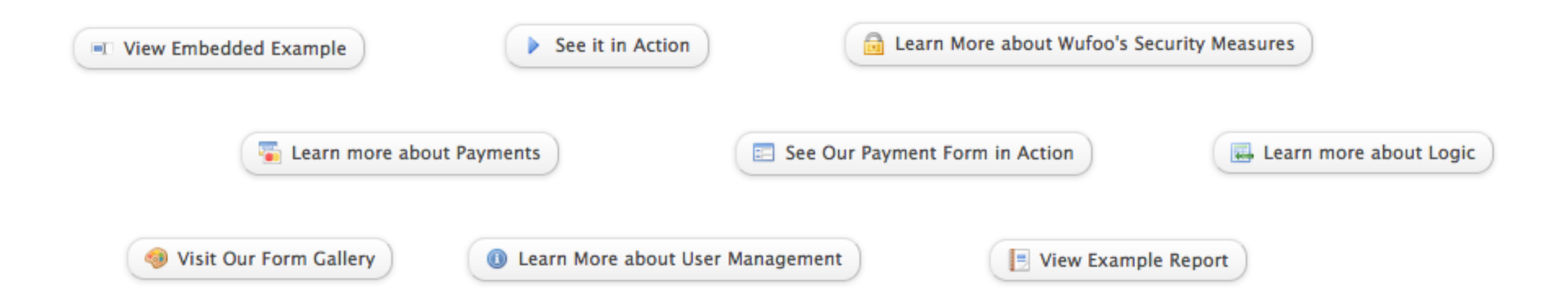

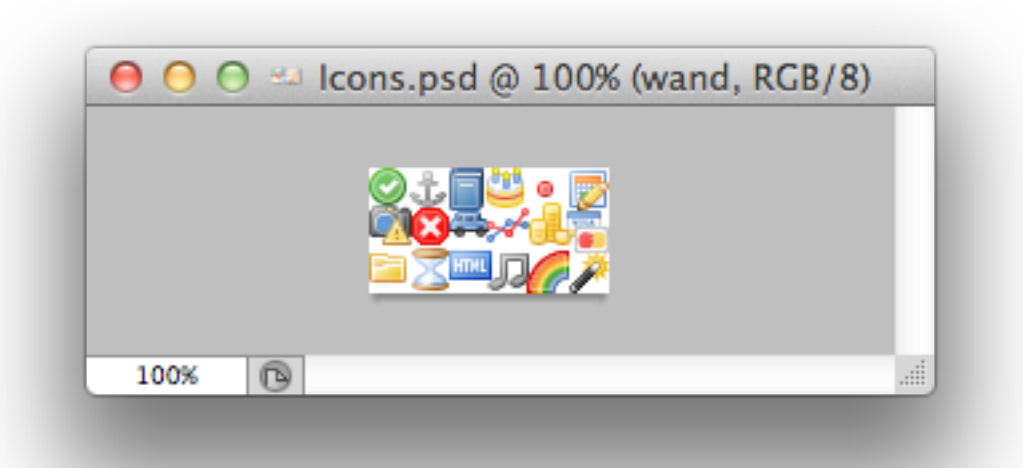

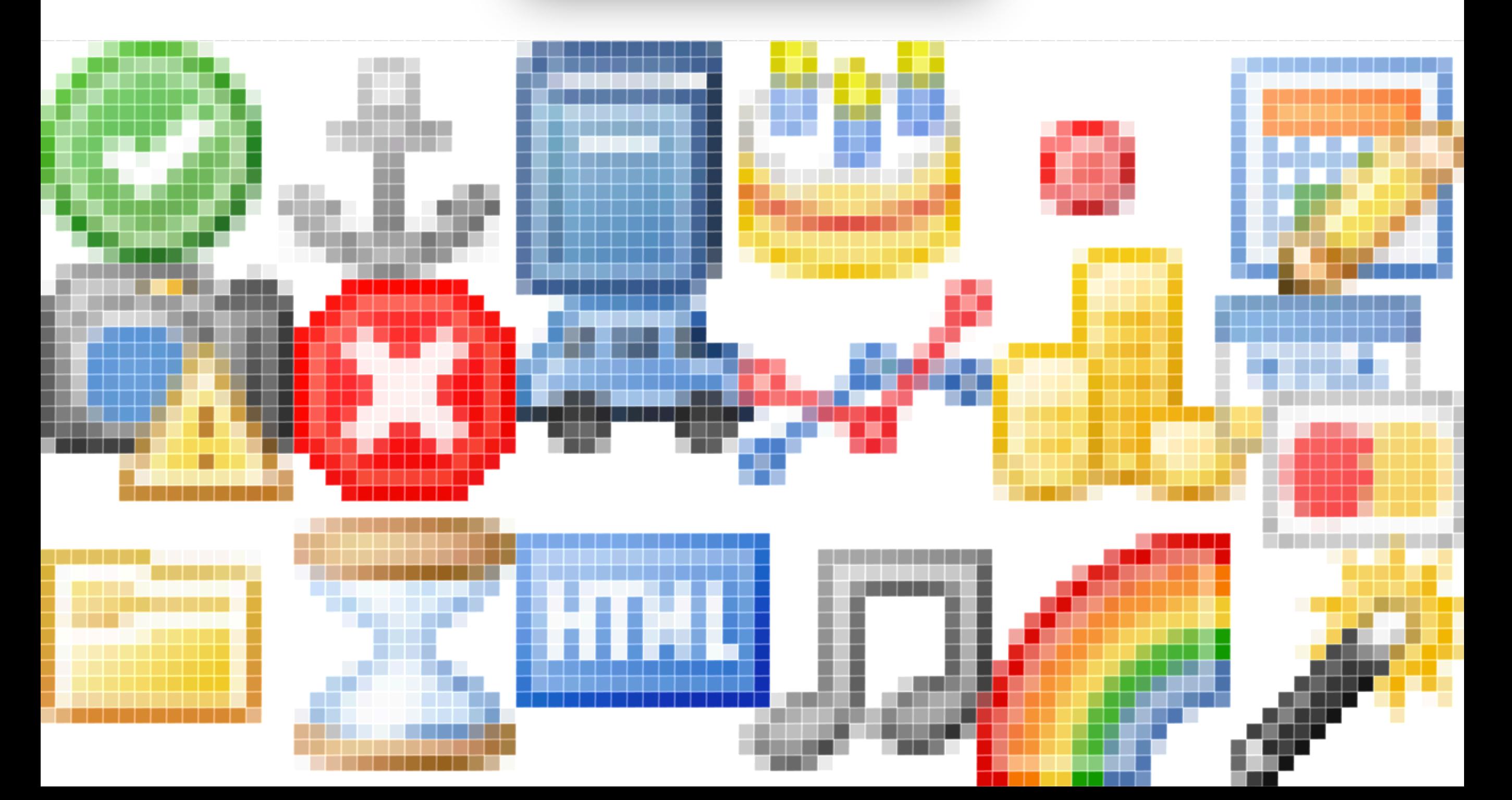

<a class="button button-gallery" href="http://wufoo.com/gallery/"> Visit Our Form Gallery <a class="button button-gallery" href="http://wufoo.com/gallery/"><br>Visit Our Form Gallery<br></a>

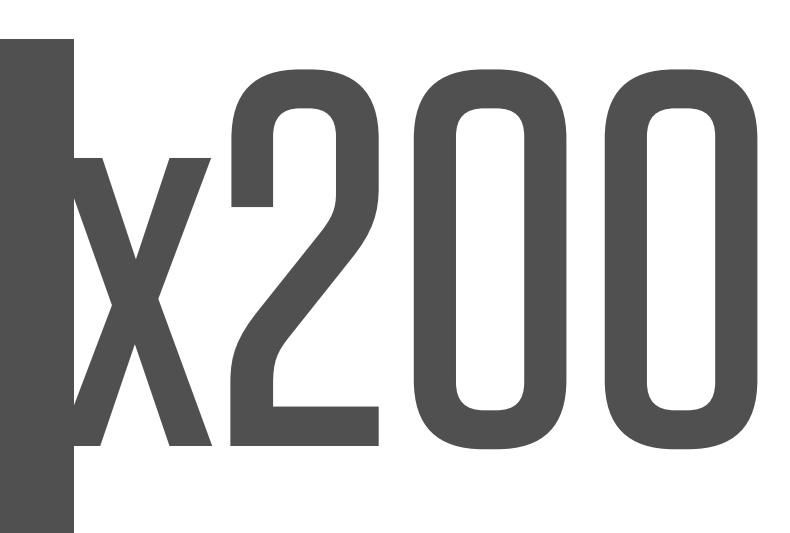

#### .button-gallery:before {

 content: url(/images/icon\_gallery.png); content: ""; display: inline-block; width: 16px; height: 16px; background-image: url(/images/sprite.png); background-position: -32px -32px;

}

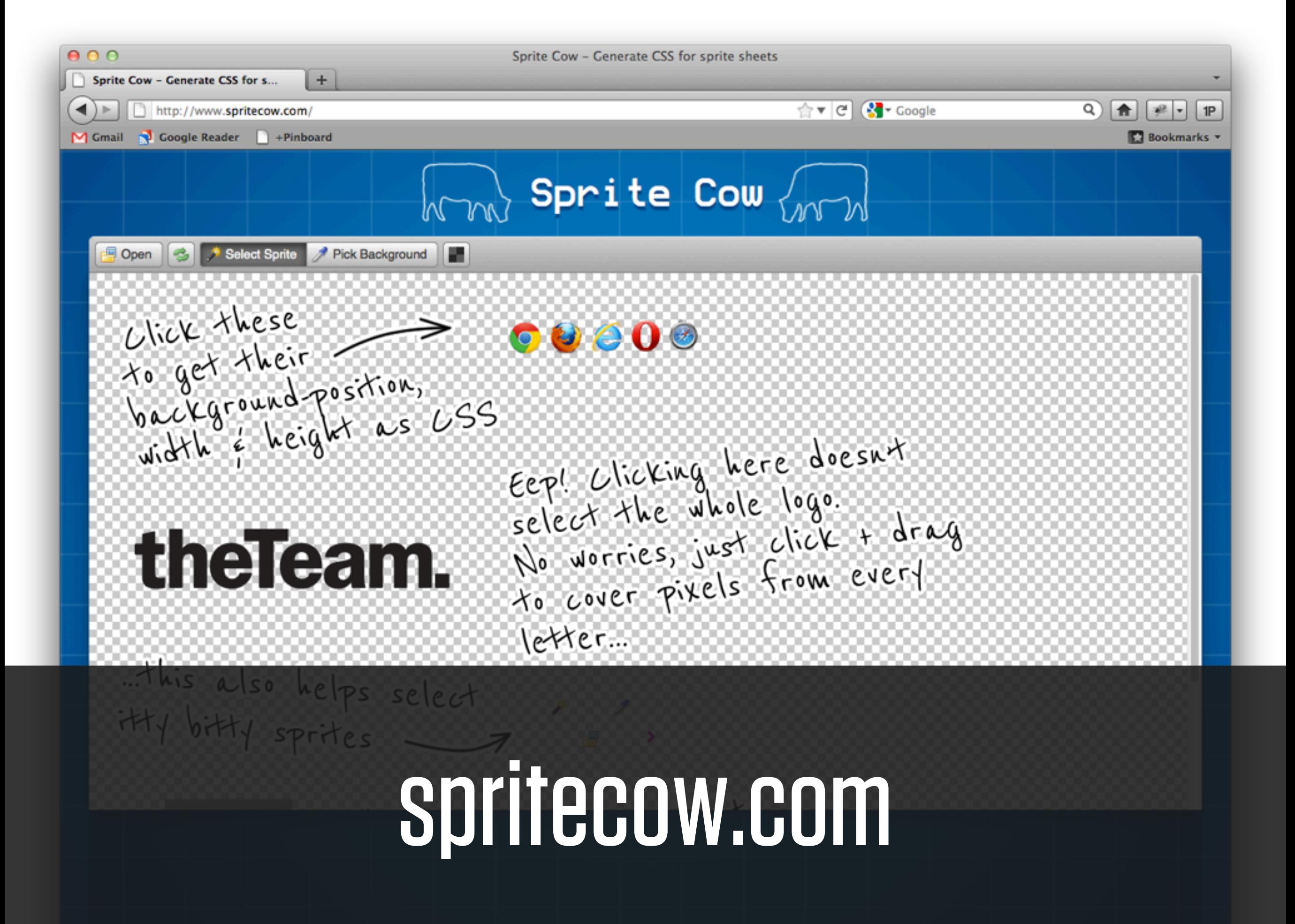

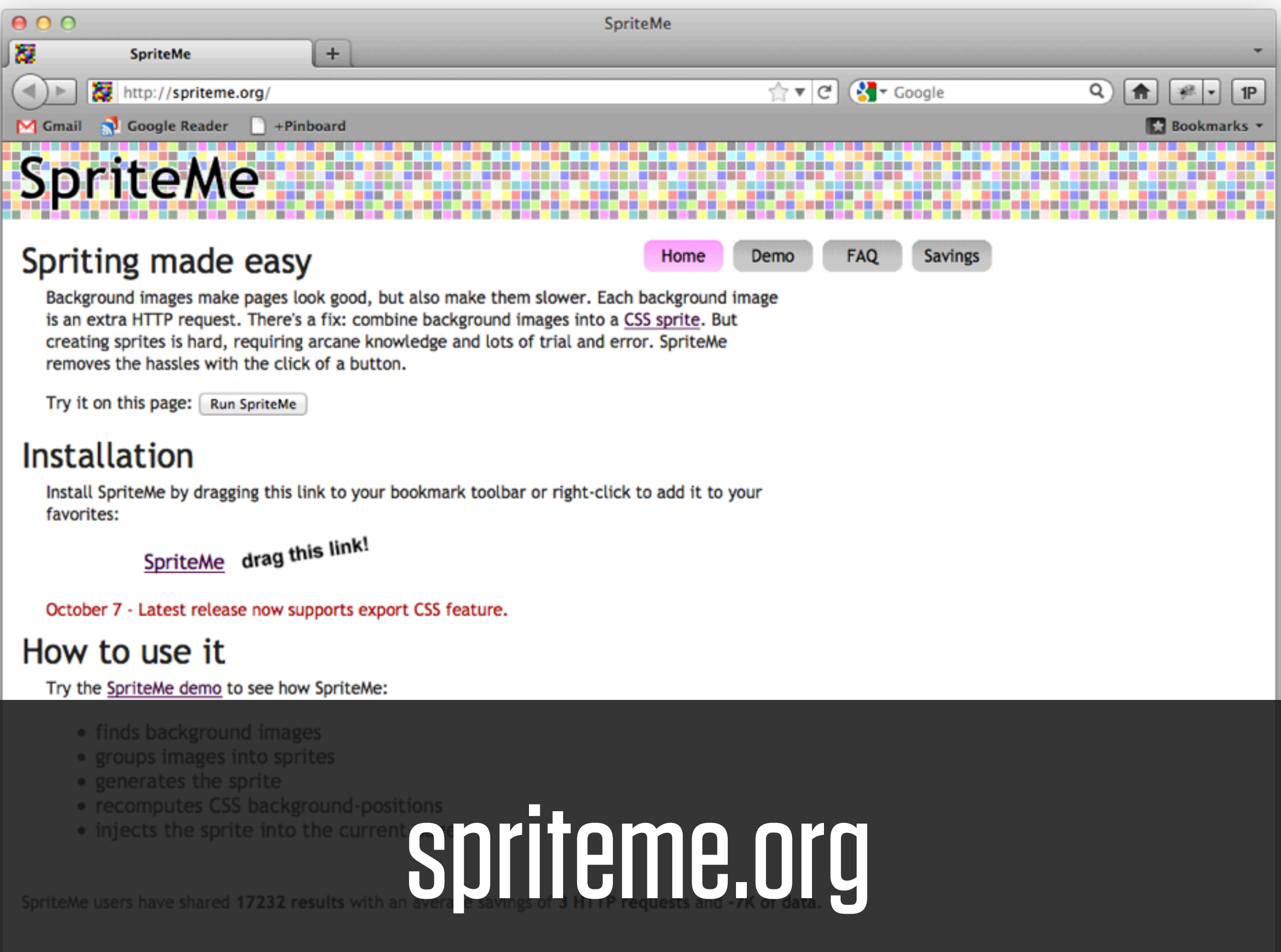

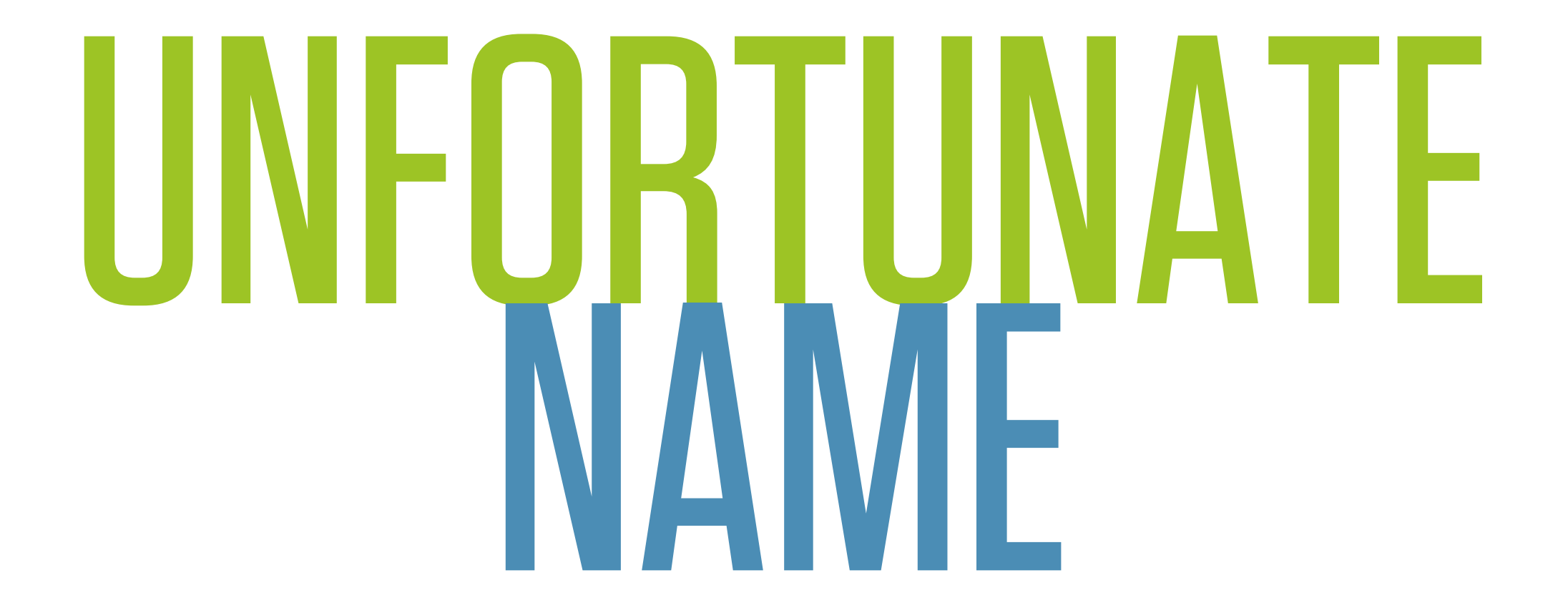

#### HTML

<h1></h1>  $\sqrt{h2}$  </h2>

**CSS** 

```
h1:before {
  content: "Wufoo";
}
h2:before {
  content: "Making forms easy + fast + fun";
}
```
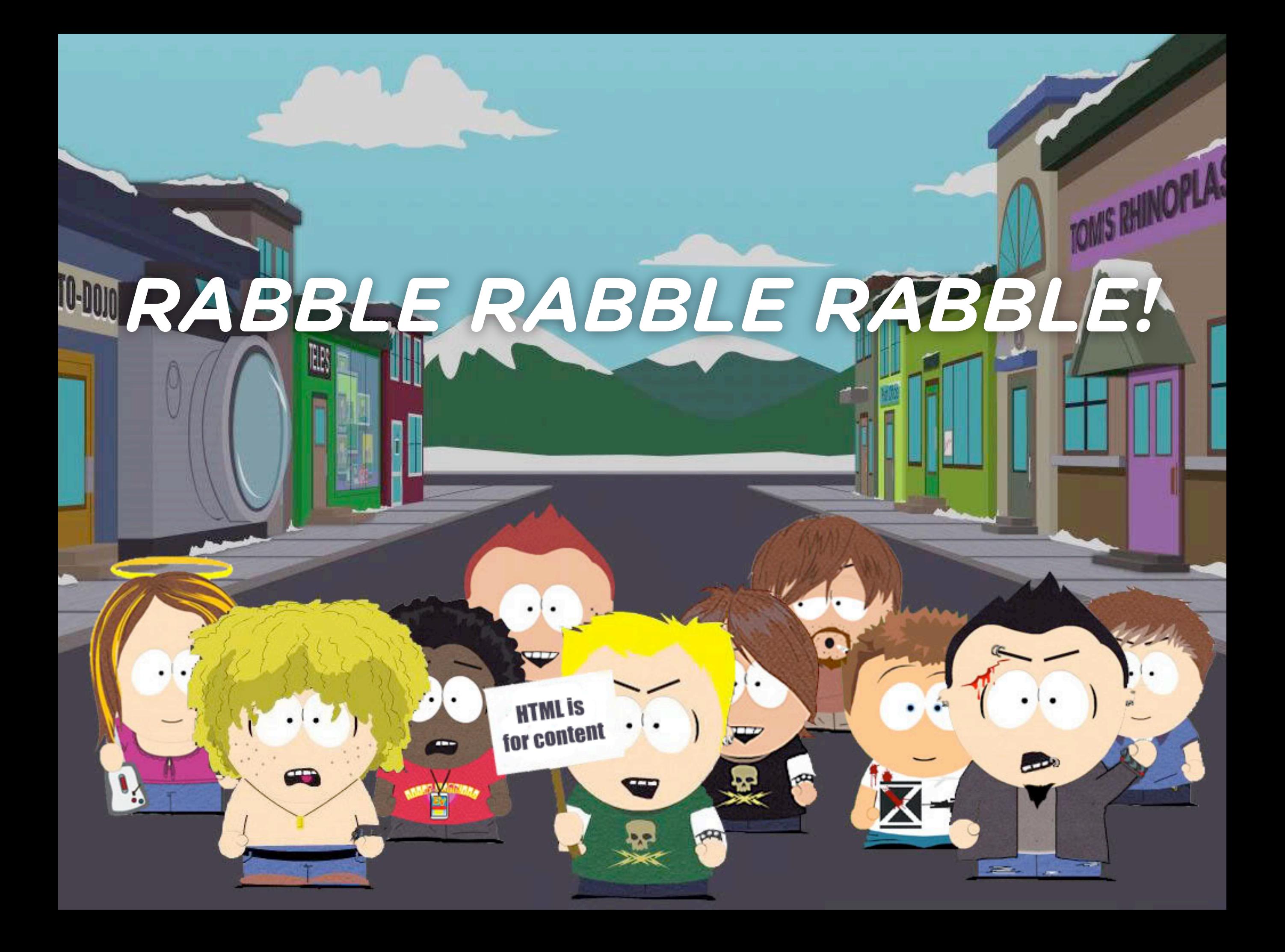
#### SCREEN READERS

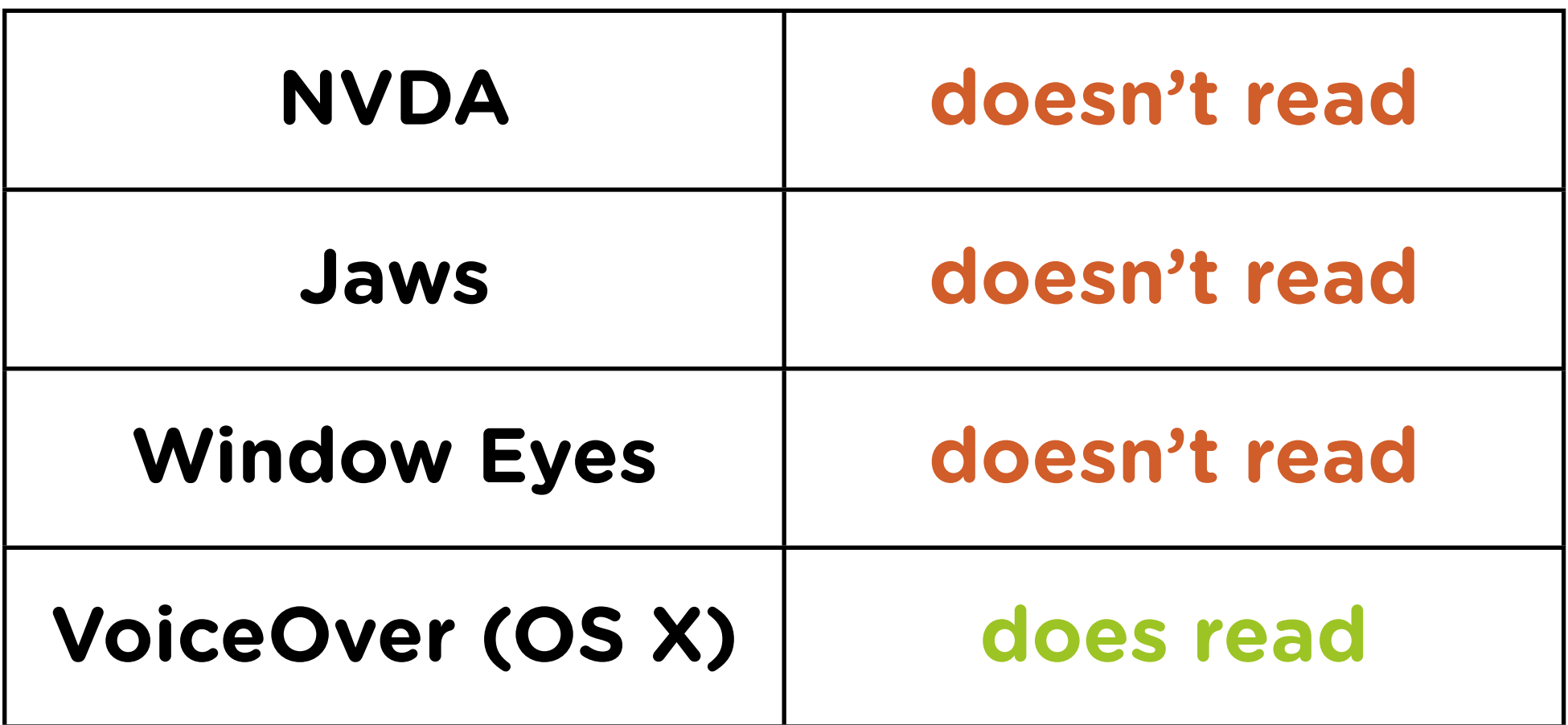

Testing (mostly) by Lucica Ibanescu

http://cssgallery.info/testing-the-accessibility-of-the-css-generated-content/

Bad for accessibility Bad semantically Bad for SEO

# What can content be?

## .thing:before { content: ? }

## TEXT / STRING content: "\$"; content: "\0022";

# IMAGE content: url(i/icon-smile.png); content: -webkit-linear-gradient(...); Behaves like an <img>

Needs dimensions

## ATTRIBUTE content: attr(href); content: attr(data-city);

#### COUNTER content: counter(li); counter-increment: li; counter-reset: li; list items

On list

# NOTHNG content: "";

# HTML content: "<h1>Nope</h1>";

### TEXT / STRING

<div class="price">30</div> <div class="price" lang="cn">100</div>

```
.price:before {
  content: "$";
}
```
[lang='cn'] .price:before, .price[lang='cn']:before { content: '\00a5'; }<br>}

## COUNTER

 $\overline{\text{ol } 4}$  counter-reset: li; list-style: none; }

ol > li:before { content: counter(li); counter-increment: li;

 background: #666; color: white; padding: 10px;

}

http://www.456bereastreet.com/lab/styling-ordered-list-numbers/

#### Styling ordered list numbers demo page

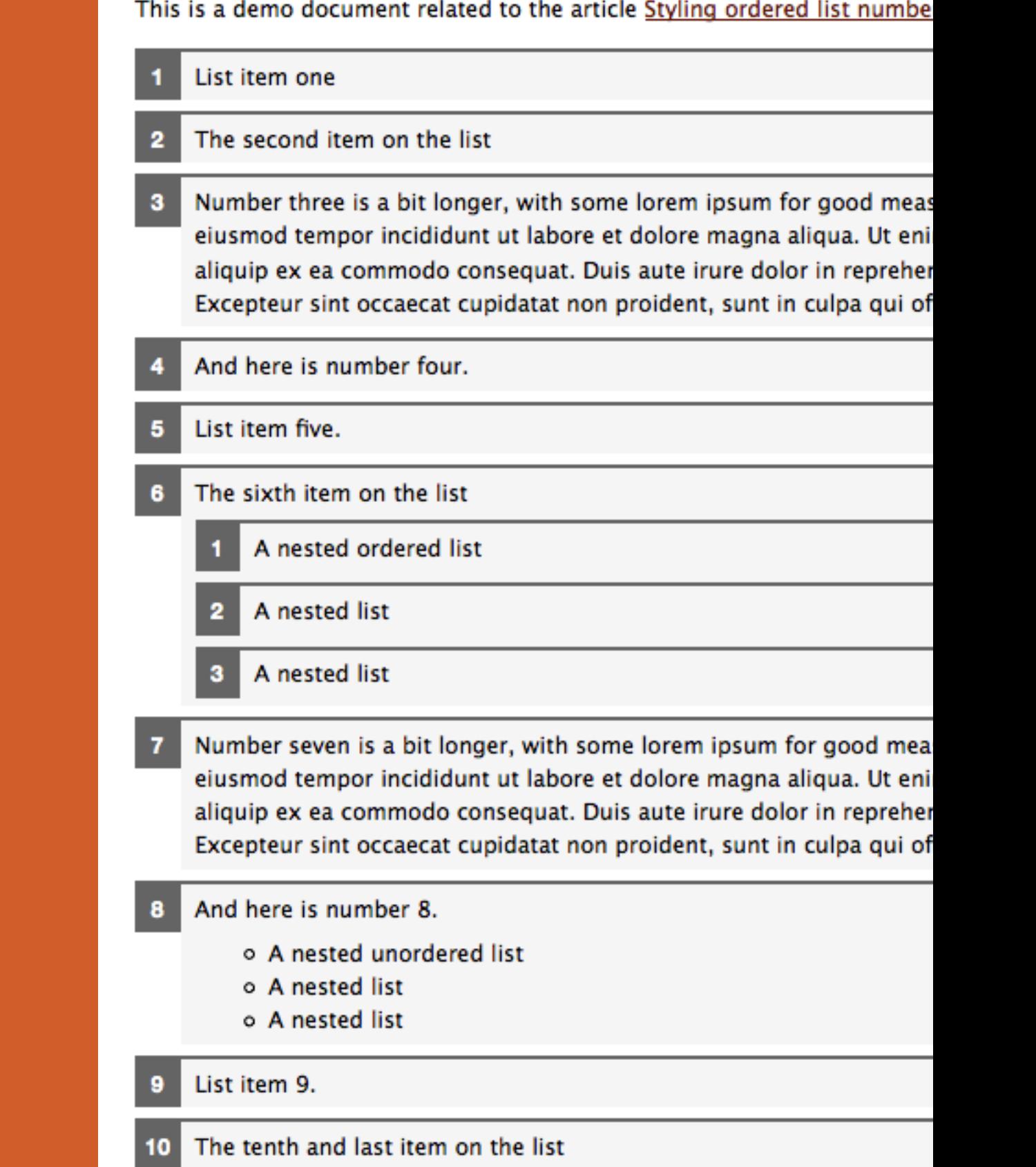

Lab Index | 456 Berea Street Home | Cop

### COMBINING WITH MEDIA QUERIES

#### **Super team:**

Chris Covier Elisabeth Moss Amanda Righetti Pellentesque habitant senectus et netus et ma ac turpis egestas. Vesti quam, feugiat vitae, ul tempor sit amet, ante. libero sit amet quam e Aenean ultricies mi vit

#### mobile portrait

```
CSS @media (min-width: 1001px) {
              aside li a:after {
              content: " (" attr(data-email) ")";
               font-size: 11px;
               font-style: italic;
               color: #666; }
            }
```

```
@media (max-width: 1000px) and (min-width: 700px) {
  aside li a:before {
   content: "Email: ";
   font-style: italic;
   color: #666; }
}
@media (max-width: 699px) and (min-width: 520px), 
          (min-width: 1151px) {
  aside li a {
   padding-left: 21px;
   background: url(i/email.png) left center no-repeat; }
}
```
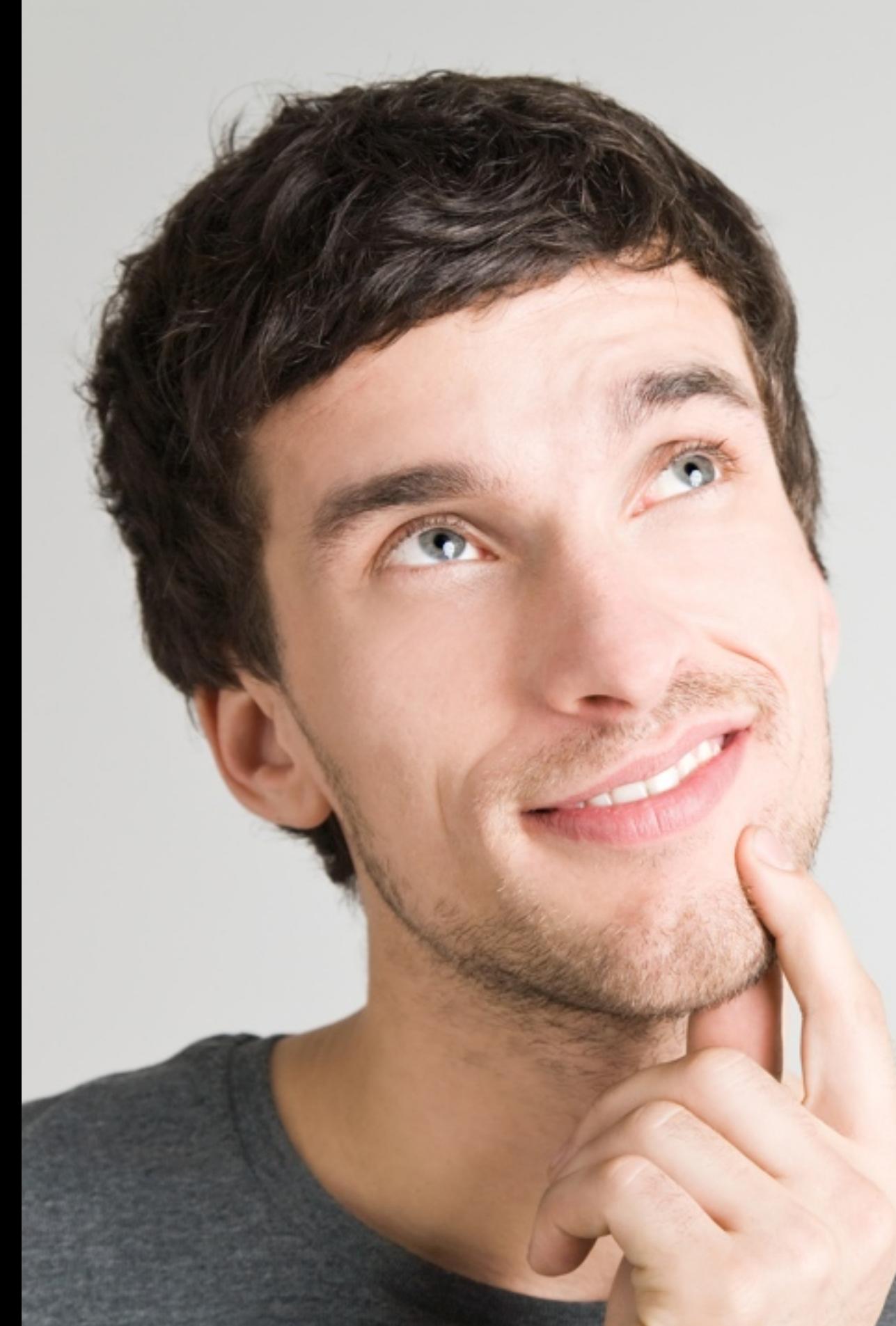

#### **Self!**

You know what would be neat?

You *fade in* pseudo elements on hover.

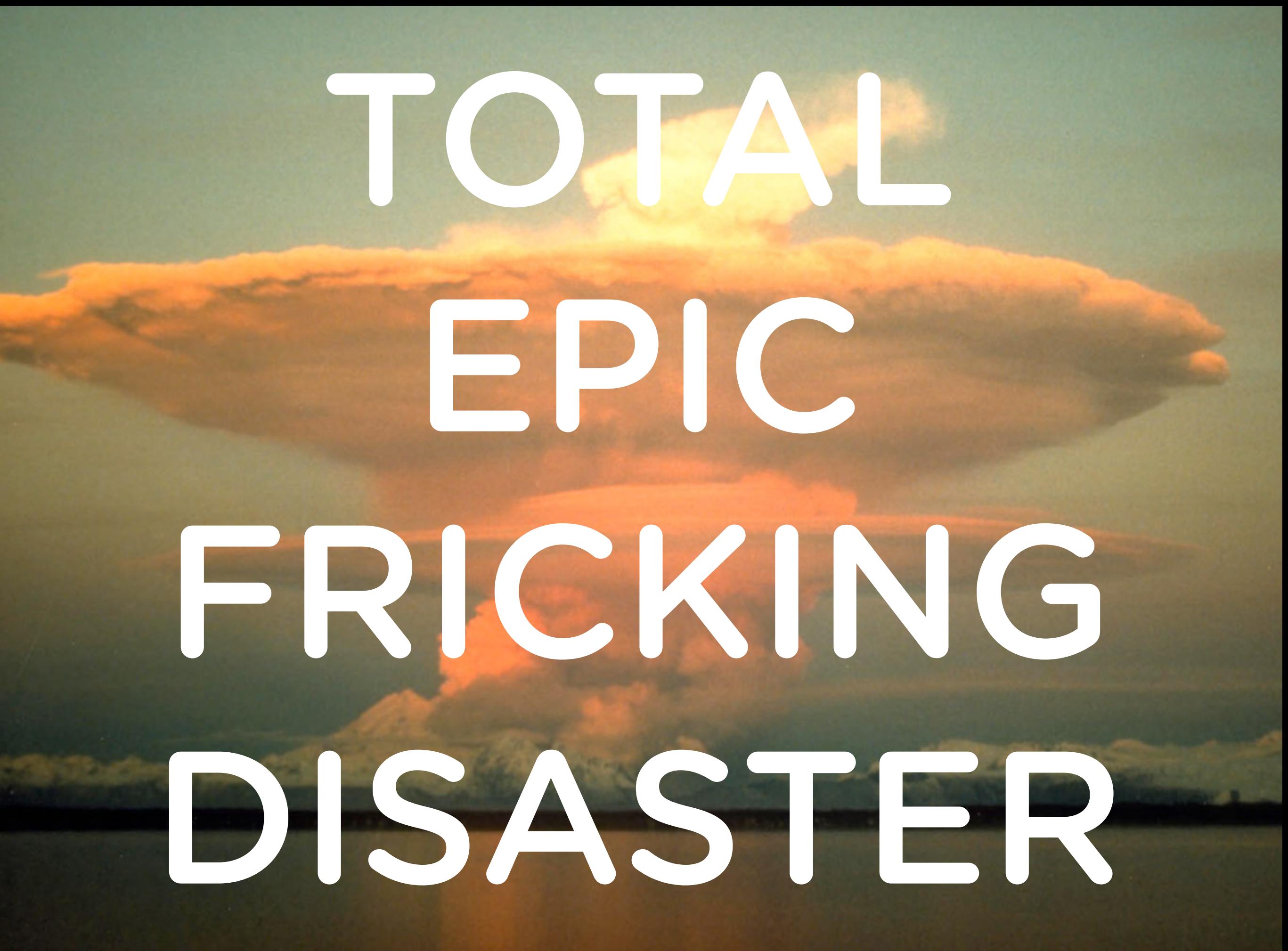

#### You can't animate or transition pseudo elements.

#### But WAIT! You totally can in Firefox 4+

THE OWNER

## ATTRIBUTE

```
a { 
  position: relative;
}
a:after {
  content: attr(data-tooltip);
  position: absolute;
  bottom: 100%;
  left: 20px;
  background: yellow;
  opacity: 0;
}
a:hover:after {
  opacity: 1;
}
a:before {
  /* triangle action */
}
```
anno au turpis ogustas. vustitutum tur , ultricies eget, tempor sit amet, ante. m egestas semper. Aenean ultricies mi erat eleifend leo. Quisque sit amet est pharetra. Your mom erat wisi, condin tae, ornare sit amet, wisi. Aenean ferr dimentum, eros ipsum rutrum orci, sa c dui. Donec non enim in turpis pulvi nt dapibus, neque id cursus faucibus, t e, eu vulputate magna eros eu erat. A

*You can't talk about Pseudo Elements without talking about...*

#### **Nicolas "Dr. Pseudo Element" Gallagher**

http://nicolasgallagher.com/

@necolas

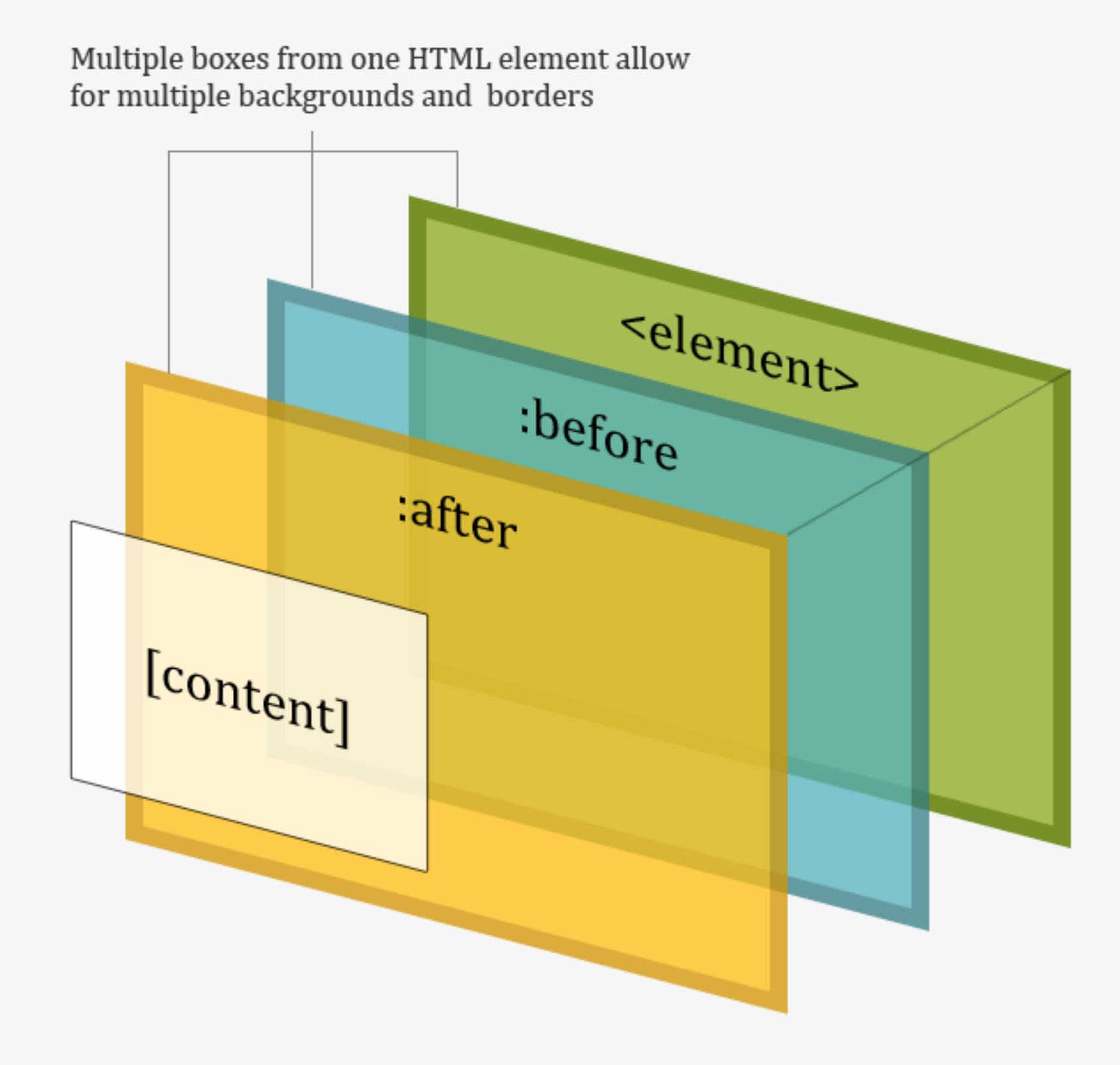

**• Multiple Backgrounds • Multiple Borders • Background Opacity • Clear Floats • Responsive Data Tables**

http://css-tricks.com/9516-pseudo-element-roundup/

## Shapes!

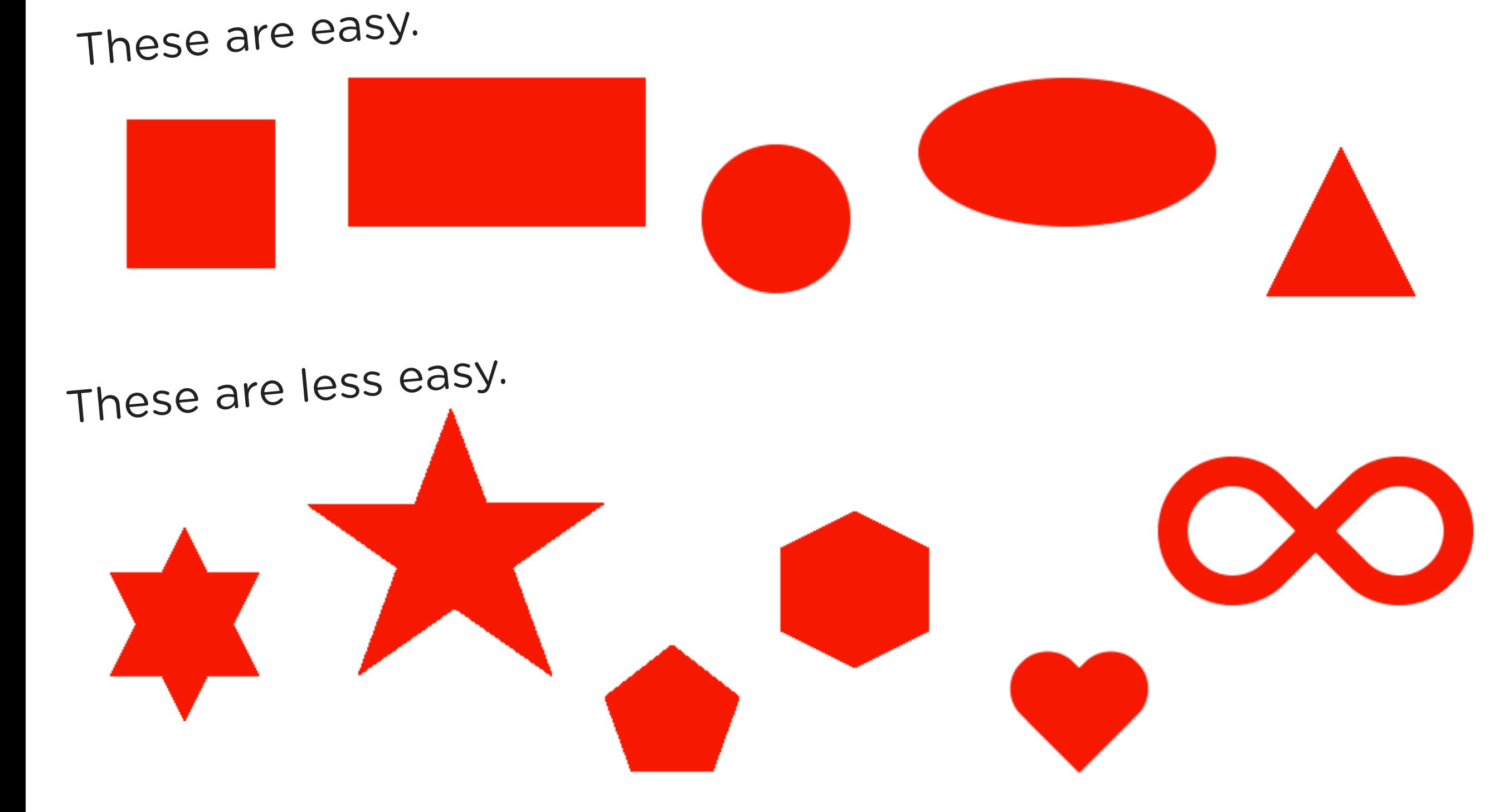

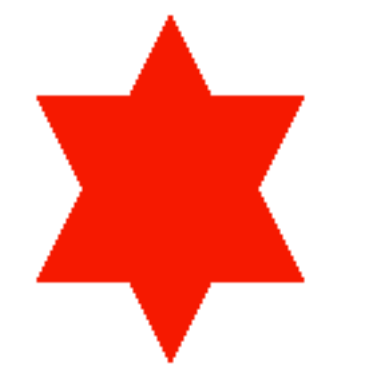

.star { width: 0; height: 0; border-left: 50px solid transparent; border-right: 50px solid transparent; border-bottom: 100px solid red; position: relative; } .star:after { width: 0; height: 0; border-left: 50px solid transparent; border-right: 50px solid transparent; border-top: 100px solid red; position: absolute; content: ""; top: 30px; left: -50px; }

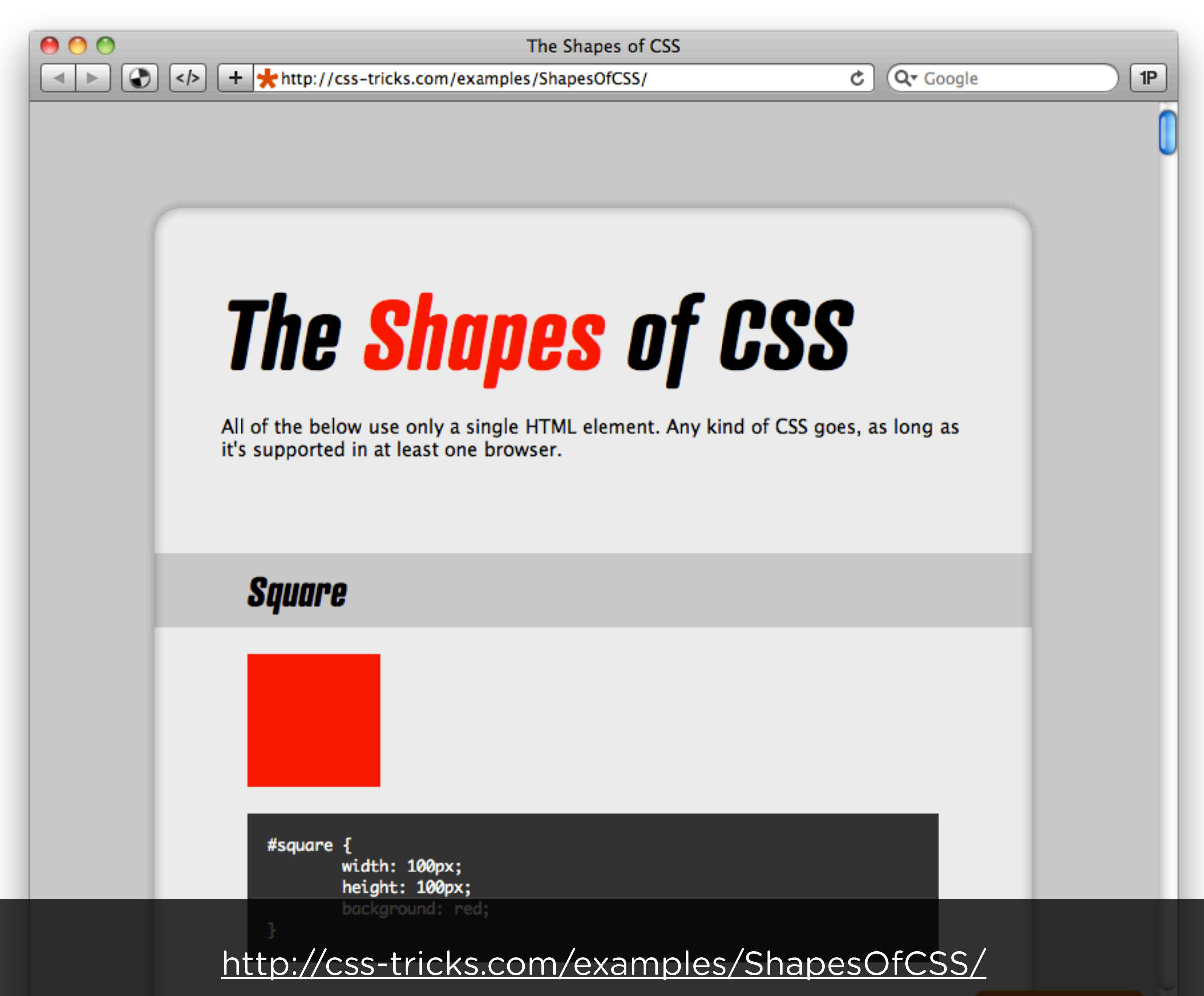

Fancy View Source

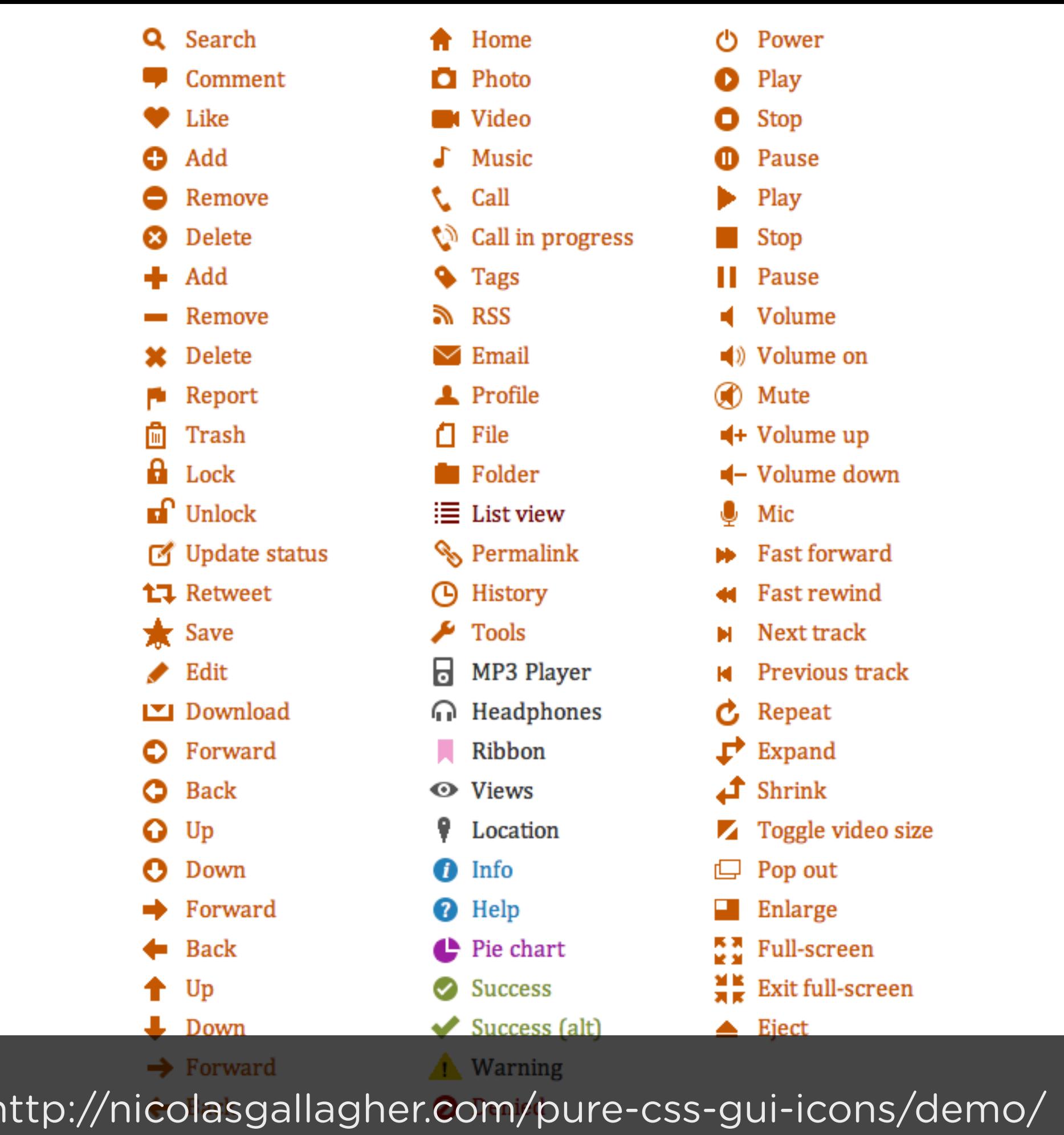

↑ Up

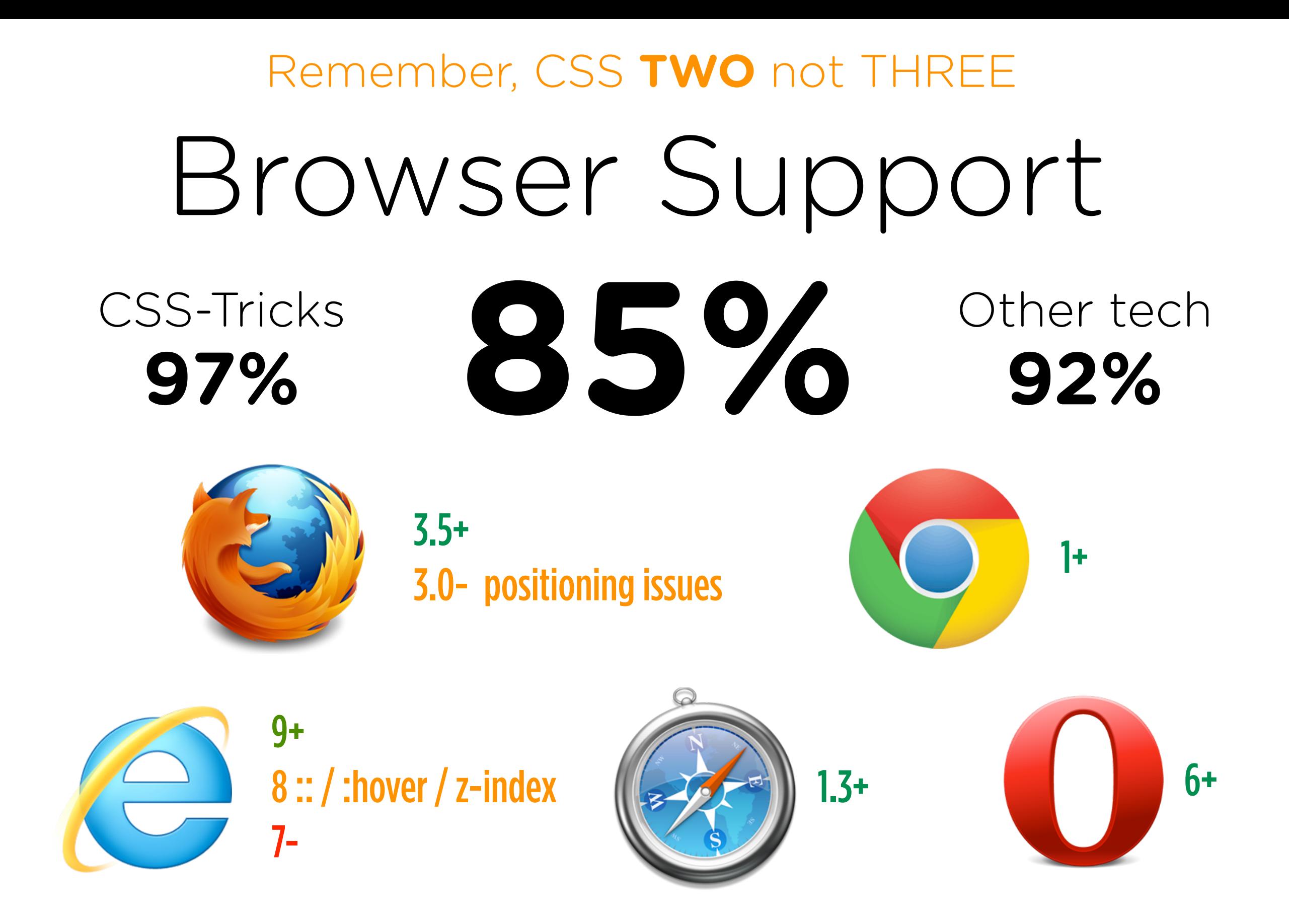

http://css-tricks.com/browser-support-pseudo-elements/

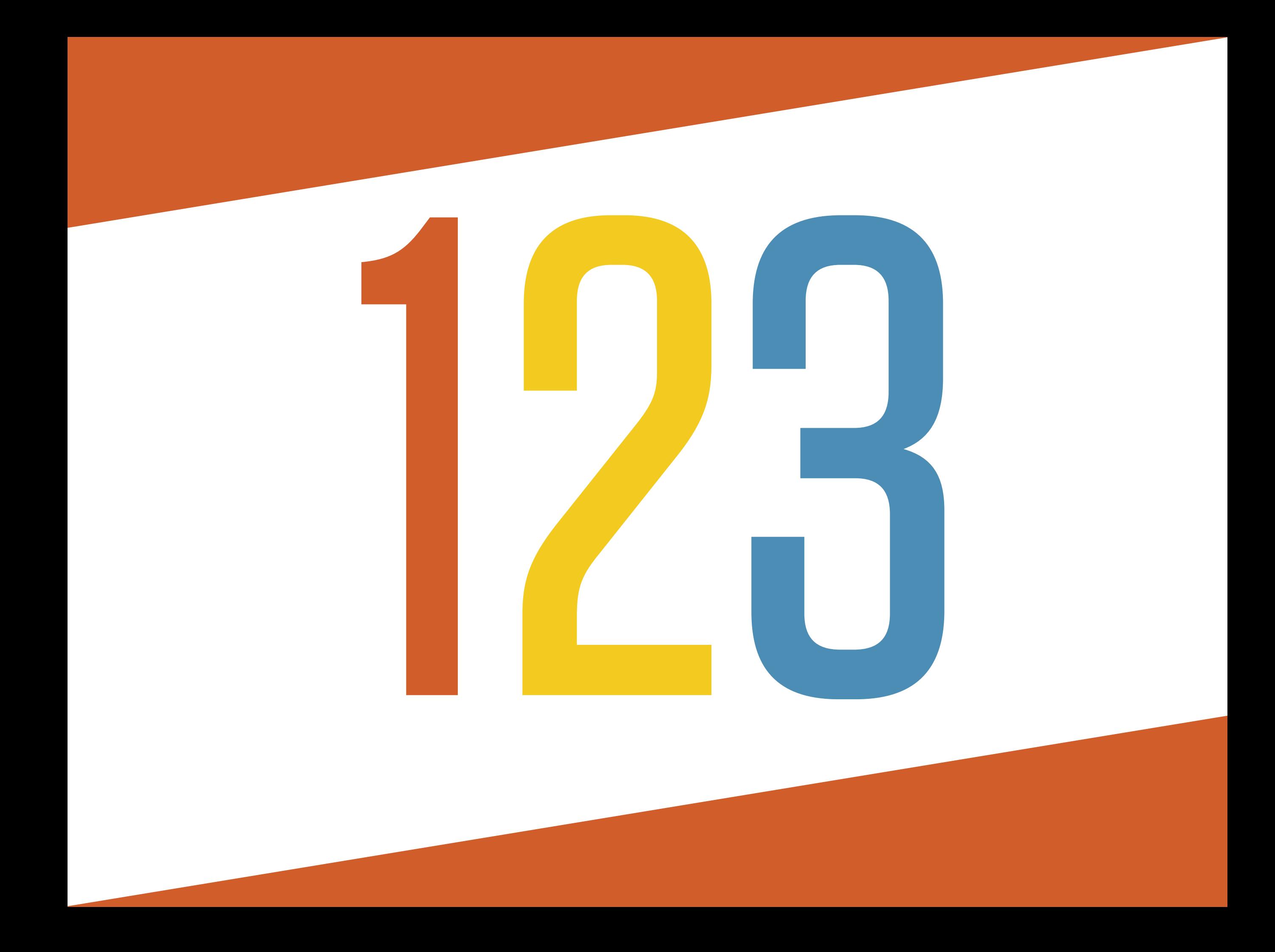

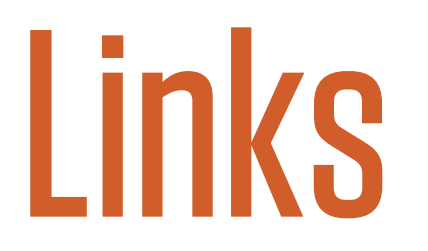

http://necolas.github.com/normalize.css/ http://snook.ca/archives/html\_and\_css/font-size-with-rem http://particletree.com/notebook/automatically-version-your-css-and-javascript-files/ http://css-tricks.com/855-specifics-on-css-specificity/

### Photos

http://www.flickr.com/photos/webel/347801397/

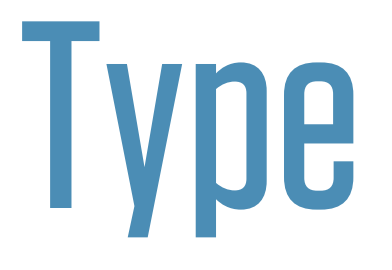

Gotham Condensed Gotham Rounded TUNGSTEN **Whitney**

# Thanks! bit.ly/fowa-better-css